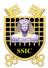

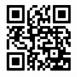

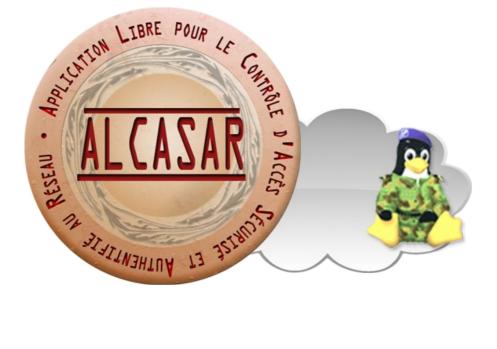

# **USER MANUAL**

This document describes how to configure ALCASAR with the ALCASAR Control Center (ACC) or by using Linux command lines.

|                                                                                         | Author : Rexy and 3abtux with support of « ALCASAR Team ». Thanks to the main translator (Clément). |
|-----------------------------------------------------------------------------------------|----------------------------------------------------------------------------------------------------|
| Object : User manual                                                                    | Version : 3.1.1                                                                                     |
| Keywords : captive portal, access control, accountability, traceability, authentication | Date : 2017 may                                                                                     |

# Table of contents

| 1. <u>Introduction</u>                                              | 3  |
|---------------------------------------------------------------------|----|
| 2.Network settings                                                  | 4  |
| 2.1.ALCASAR settings                                                | 5  |
| 2.2.User's devices settings                                         | 5  |
| 3. <u>Managing users and their devices</u>                          | 7  |
| 3.1.Network activity                                                |    |
| 3.2.Creating groups                                                 |    |
| 3.3.Editing and removing a group                                    |    |
| 3.4.Creating users                                                  | 9  |
| 3.5.Searching and editing users                                     | 10 |
| 3.6.Importing users                                                 |    |
| 3.7.Emptying the user database                                      | 11 |
| 3.8.Authentication exceptions                                       |    |
| 3.9.Auto-registration via SMS                                       |    |
| 4. <u>Filtering</u>                                                 |    |
| 4.1.Blacklist and Whitelist                                         |    |
| 4.2.Customized protocols filtering                                  |    |
| 5.Access to Statistics                                              |    |
| 5.1.Number of connections per user per day                          |    |
| 5.2.Connection status of users                                      |    |
| 5.3.Daily use                                                       |    |
| 5.4.Global and detailed traffic                                     |    |
| 5.5.Security Report                                                 |    |
| 6. <u>Backup</u>                                                    |    |
| 6.1.Connection logs                                                 |    |
| 6.2.The users database                                              |    |
| 6.3.Weekly activity reports                                         |    |
| 6.4.Accountability logs                                             |    |
| 7. <u>Advanced features</u>                                         |    |
| 7.1.Administration accounts management                              |    |
| 7.2.Secure administration across the Internet                       |    |
| 7.3.Display your logo                                               |    |
| 7.4.Modifying the certificate of security                           |    |
| 7.5.Use of an external directory server (LDAP or AD)                | 25 |
| 7.6.Integration in a complex architecture (AD, external DHCP, LDAP) | 20 |
| 7.7.Encryption of log files                                         |    |
| 7.8.Managing multiple Internet connections (load balancing)         | 20 |
| 7.9.Creating an ALCASAR dedicated PC                                |    |
| 7.10.Bypassing the portal.                                          |    |
| 8. <u>Shutdown, restart, update and reinstallation</u>              |    |
| 8.1.Shutdown and restart                                            |    |
| 8.2.Operating system update                                         |    |
| 8.3.ALCASAR minor updates                                           |    |
| 8.4.ALCASAR major update or reinstallation                          |    |
| 9. <u>Troubleshooting</u>                                           |    |
| 9.1.Network connectivity                                            |    |
| 9.2. Available disk space                                           |    |
| 9.3.ALCASAR server services                                         |    |
| 9.4.Problems experienced                                            |    |
| 9.5.Server optimisation                                             |    |
| 10. <u>Security</u>                                                 |    |
| 10. <u>Security</u><br>10.1.On ALCASAR                              |    |
| 10.1.On ALCASAR                                                     |    |
| 11. <u>Annexes</u>                                                  |    |
| 11. <u>Annexes</u>                                                  |    |
| 11.1.Oseful commands and mes                                        |    |
| 11.2.Helpful authentication exceptions                              |    |
| 11.3.0.5נו אוולבןייייייייייייייייייייייייייייייייייי                |    |

# 1. Introduction

ALCASAR is a free and open-source Network Access Controller (NAC). This paper describes how to use it and how to administer it.

The following screenshot is displayed for users attempting to access **an HTTP** website. This page is available in English, Spanish, German, Dutch, French, Portuguese, Arabic and Chinese depending on the browsers settings. As long as the user is not logged in, no traffic will pass through ALCASAR.

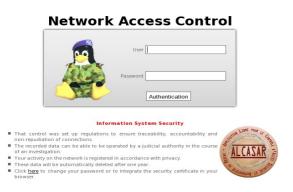

## Contrôle d'accès au réseau

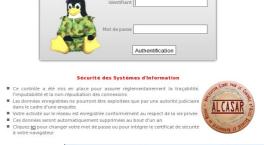

The homepage of the portal is available for any browser connected on the network. By default, the URL is <u>http://alcasar</u> or <u>http://alcasar.localdomain</u>. From there, users can log on, log out, change their password and install the security certificate into their web browsers.

Administrators can access the graphical ALCASAR Control Center (A.C.C) by clicking the little notched wheel at the bottom right of the page (or via <u>https://alcasar.localdomain/acc/</u>).

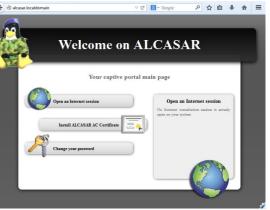

This ACC is available in two languages (English and French) via an encrypted flow (HTTPS). An authentication is required with a login name in one of the three following profiles (cf. §7.1) :

- profile « admin » can use all the administration functions ;
- profile « manager » is limited to user management functions ;
- profile « backup » is limited to a backup (of the log files) function.

| Authentification requise  Constraints  Le site https://alcasar demande un nom d'utilisateur et un mot de passe. Le site indique : « alcasar »            | Main                                                                      |                                                                                                    |                                      |                                                                                                    |                                                                                       |                                                                                                    |                                                                             |                                                                                                    |                                                                                    |
|----------------------------------------------------------------------------------------------------|---------------------------------------------------------------------------|----------------------------------------------------------------------------------------------------|--------------------------------------|----------------------------------------------------------------------------------------------------|---------------------------------------------------------------------------------------|----------------------------------------------------------------------------------------------------|-----------------------------------------------------------------------------|----------------------------------------------------------------------------------------------------|------------------------------------------------------------------------------------|
| Utilisateur:<br>Mot de passe :<br>OK Annuler                                                                                                    | HOME     STATISTICS     BACKUPS     Dec     Presention     Instalaton     | Genera<br>Internet connexion<br>Installed version<br>Available versions<br>logged user(s) / tot.<br>Number of group(s)<br>Network protocols filter<br>WEB antivirus<br>Domain and URL filter<br>Updated 'Blacklist' |                                      | ns about ALCASAR po<br>enable<br>2.7<br>2.6.1 (stable), trunk (c<br>0 / 0<br>disable<br>enable<br>disable<br>January 05 2013 | devel)                                                                                | Canonical Hostname<br>Certificate expiration date<br>Gernel Version<br>Distro Name<br>Uptime<br>Current Users<br>Load Averages |                                                                             | it<br>20:32:17 2017 GMT<br>desktop-3.mga2 (Sł<br>eia 2<br>es                                                         |                                                                                    |
| <b>Warning :</b> The intrusion detection system of ALCASAR will forbid new connection attempts during 3' if it detects three connection failures on ACC. | PExploitation     PExchange     Access to conter     depuis le 20 01 2013 | Type<br>Typic Nemory<br>- Kernel + applications<br>- Buffers<br>- Cached<br>Disk Swap<br>Mount<br>/<br>//mp<br>//orne<br>//var                                                                                      | Type<br>ext4<br>ext4<br>ext4<br>ext4 | Percent Capacit<br>5%<br>26%<br>0%<br>Partition<br>/dev/sda1<br>/dev/sda5<br>/dev/sda3                                       | Memory U<br>y 88%<br>57%<br>Mounted Files<br>Percent Capacity<br>2%<br>2%<br>2%<br>2% | systems                                                                                                    | Free<br>58.31 MB<br>822.07 MB<br>880.09 MB<br>1.78 GB<br>1.88 GB<br>1.11 GB | Used<br>436.73 MB<br>282.22 MB<br>26.23 MB<br>128.28 MB<br>0.00 KB<br>900.48 MB<br>34.97 MB<br>34.95 MB<br>158.09 MB | Size<br>495.04 MB<br>822.07 MB<br>Size<br>1.91 GB<br>1.91 GB<br>1.91 GB<br>1.93 GB |

# 2. Network settings

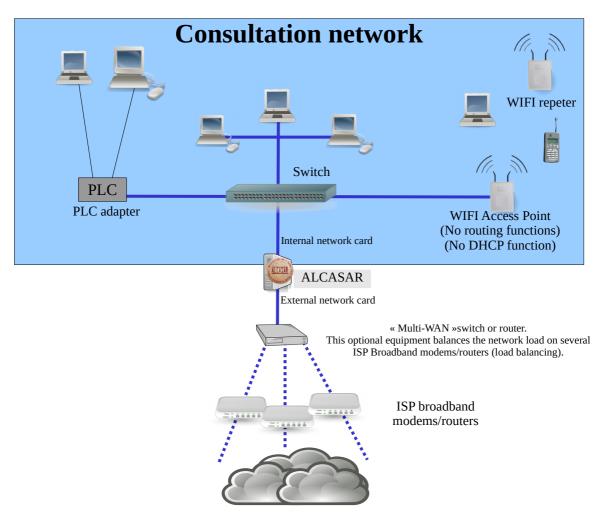

On the ALCASAR network, devices can be connected with multiple technologies (wired Ethernet, WiFi, PCL, etc.). For all these devices, ALCASAR is the DNS, the time server and the default gateway.

# <u>CAUTION</u> : On the consultation network, no other gateway (router) should be present. Verify the WIFI Access Points settings that must be in "bridge" mode.

The IP address setting of the network is defined during the installation process of the portal.

For example, with a class C network (default configuration)

- Network IP Address : 192.168.182.0/24 (sub-net mask : 255.255.255.0);
- Max number of devices : 253 ;
- IP address of internal network card of ALCASAR : 192.168.182.1/24 ;
- Parameters of connected devices :
  - available IP addresses : between 192.168.182.3 and 192.168.182.254 (static or dynamic) ;
  - DNS server address : 192.168.182.1 (IP address of internal network card of ALCASAR) ;
  - DNS suffix : localdomain (this DNS suffix must be set in the static address setting of the client device) ;
  - Default gateway IP address : 192.168.182.1 (IP address of internal network card of ALCASAR) ;
  - network mask : 255.255.255.0

# 2.1. ALCASAR settings

You can change ALCASAR network settings in the « system » + « network » menu.

#### a) **IP configuration**

|                                                                                            | Network configuration                                                                |                                                         |
|--------------------------------------------------------------------------------------------|--------------------------------------------------------------------------------------|---------------------------------------------------------|
| INTERNET<br>Public IP address :<br>DNS1 172.16.0.1<br>DNS2 208.67.222.222<br>Apply changes | enp0s3 (Internet connected interface)<br>IP Address 10.0.2.10/24<br>Gateway 10.0.2.2 | enp0s8 (Private network)<br>IP Address 192.168.182.1/24 |

If you modify the private network IP address, you must restart the devices connected on this network.

You can also change these parameters in a text console by editing the file « /usr/local/etc/alcasar.conf », then by running the program « *alcasar-conf.sh --apply* ».

#### b) DHCP server

|                                              |               | î                     | DHCP service                               |                                        |     |
|----------------------------------------------|---------------|-----------------------|--------------------------------------------|----------------------------------------|-----|
|                                              |               | Currer                | nt mode : enabled                          |                                        |     |
| enabled  CApply chan Before disabling the DF |               | must write the extern | DHCP parameters in the config file (       | see Documentation)                     |     |
|                                              |               | Static IP             | addresses reservation                      |                                        |     |
| MAC Address                                  | IP Address    | Delete from list      |                                            |                                        |     |
|                                              | 192.168.182.2 |                       |                                            |                                        | 1   |
|                                              | 192.168.182.3 |                       | MAC Address<br>exemple : 12-2f-36-a4-df-43 | IP Address<br>exemple : 192.168.182.10 |     |
|                                              | 192.168.182.4 |                       |                                            |                                        | Add |
| Charles Marth                                | 192.168.182.5 |                       |                                            | · · · · · · · · ·                      |     |
|                                              | Apply changes |                       |                                            |                                        |     |

The DHCP (Dynamic Host Control Protocol) server provides IP settings to client devices connected on the network.

You can reserve IP addresses for devices that need static IP addresses (servers, printers, WiFi Access Point, switches, etc.).

Be sure that no other DHCP server is connected on your network. Or be sure to well knowing how manage multi-DHCP service (cf. §7.6 to manage the cohabitation with a A.D. © server).

#### c) Local name resolution

|                                       | Local name resolution |                          |     |
|---------------------------------------|-----------------------|--------------------------|-----|
| Host name IP Address Delete from list | Host name             | IP Address               |     |
| my_nas 192.168.182.5                  | exemple : my_nas      | exemple : 192.168.182.10 |     |
| Apply changes                         |                       |                          | Add |

As ALCASAR is is the name server (DNS) on your LAN, you can ask it to resolve the name of your network equipment in order you to connect to them easily. In this example, the server which has the address 192.168.182.5 can be joined directly with it's name "my\_nas".

# 2.2. User's devices settings

#### a) Network setting

A "User sheet" is available at the end of this manual.

Users only need a system in **DHCP mode** and a browser supporting « JavaScript ». To be intercepted by ALCASAR, browsers must try to access a **HTTP** (not HTTPS) website. The **proxy** settings must be **disabled**.

#### b) Adding bookmark

On browsers, it can be useful to add ALCASAR homepage (http://alcasar.localdomain/) to bookmarks in order to allow users to change their password, to log in/out or to install the ALCASAR authority security certificate (see next §).

#### c) Installing the ALCASAR security certificate

Some communications between client devices and ALCASAR are encrypted with SSL (Secure Socket Layer) protocol. This protocol needs two certificates created during the installation : the ALCASAR certificate and the local Certification Authority (C.A.) certificate. By default, browsers don't know this certification authority. So, one of the following page is displayed when they communique with ALCASAR for the first time.

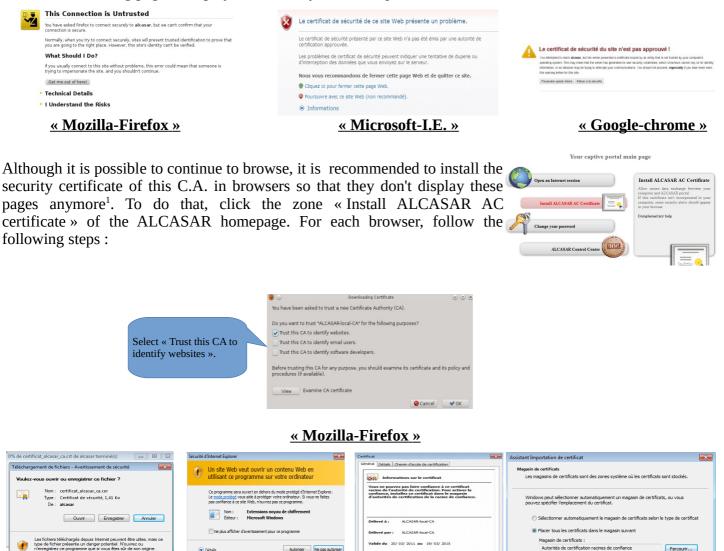

1 – click « open »

2 – click « authorize »

3 – click « install the certificate » 4 – Choose the store « Trusted root certification authorities »

#### « Internet Explorer 8 » and « Safari »

<u>« Google chrome »</u>: Google Chrome saves the certificate locally (« *certificat\_alcasar\_ca.crt* »). Select « preferences » in the configuration menu, then « advanced options », then « manage certificates » and then « import » in the tab « Authorities ».

<sup>1</sup> You can avoid this manipulation either in buying and including in ALCASAR an official certificate which is known by all web browsers (see §7.4), or in disabling the encryption of authenticating flow with the script « alcasar-https.sh {--on|--off} ». Disabling the encryption means that you perfectly manage your ALCASAR network (see §11).

#### d) Network configuration in static mode (servers, printers, WIFI access points, etc.) :

For these devices, the required parameters are the following :

- default gateway : IP address of ALCASAR on consultation network (192.168.182.1 with default settings) ;
- DNS server : IP address of ALCASAR (192.168.182.1 with default settings) ;
- DNS suffix : localdomain

| opriétés de : Protocole Internet vi<br>Jénéral                                                                                                    | ersion 4 (TCP/JPv4)                                                                                                    | 22                                                                                                    | Paramètres résea     Intel Corporation 82540EM G                                                                                                    |                                                                                                    |
|----------------------------------------------------------------------------------------------------|----------------------------------------------------------------------------------------------------|----------------------------------------------------------------------------------------------------|----------------------------------------------------------------------------------------------------|----------------------------------------------------------------------------------------------------|
| Les paramètes (F) pouvent étre dé<br>les pertes d'avoire administration :<br>personné de voire administration :<br>(Content une desser Braunn<br>(Content une desser Braunnet :<br>Adresse P :<br>Masque de sour-réseau :<br>Paserrelle par défaut :<br>(Content les adresses de server.<br>Utiliser àdresses de server.<br>Utiliser àdresse de server.<br>Utiliser àdresse de server.<br>(Content les adresses de server.<br>Utiliser àdresse de server.<br>(Content les adresses de server.<br>(Content les adresses de server | dexau.<br>astquement<br>192.168.182.10<br>255.255.255.0<br>192.108.182.1<br>surs DNG automatiguement<br>MS automatiguement<br>192.108.108.102.1<br> | Paramietres TCP/P avances  Presenters TCP/P avances  Presenters (C) / C (2) / C (2) / | Wulkiz entrer lis paramètres réseau         Attribution automatique de l'adress IP IDG         Adresse lip         Masque de sous-réseau         Disserele         Inserele         Resuere de sous-réseau         Disserele         Inserele         Serveur DNS 1         Serveur DNS 2         Activer les statistiques réseau         Activer les statistiques réseau         Activer les statistiques réseau | Paramètres réseau  Paramètres IP  Domaine recherché  Cient DHCP  Délai d'expiration DHCP (en sec.)  Recupére ries serveur XPD depuis le serveur DHCP  Recupére ries serveur XPD depuis le serveur DHCP |
|                                                                                                    | Windov                                                                                                    | OK Amuler                                                                                                    |                                                                                                    | -<br>Mageia Linux                                                                                                    |

#### e) Time synchronization

ALCASAR includes a network time server (« NTP » protocol) allowing you to synchronize devices connected

to the ALCASAR network. Thus, on Windows or on Linux, you can define ALCASAR server as the time server by right clicking on the clock of the desktop. Enter « alcasar.localdomain ».

|        | nvier   | •       |         |         |      | 2011 •  | No. 1 March 1997                                                                                                |
|--------|---------|---------|---------|---------|------|---------|----------------------------------------------------------------------------------------------------|
| lun.   | mar.    | mer.    | jeu.    | ven.    | sam. | dim.    | Configurer les paramètres de l'heure Internet :                                                                 |
| 27     | 28      | 29      | 30      | 31      | 1 8  | 2       |                                                                                                    |
| 10     | 11      | 5       | 6<br>13 | 14      | 15   | 16      | Synchroniser avec un serveur de temps Internet                                                                  |
| 17     | 18      | 12      | 20      | 21      | 22   | 23      | Serveur: alcasar.localdomain 👻 Mettre à jou                                                                     |
| 24     | 25      | 26      | 27      | 28      | 29   | 30      | Serveur: alcasar.localdomain   Mettre à jou                                                                     |
| 31     | 1       | 2       | -       | 4       | 5    | 6       |                                                                                                    |
| otre i | ordinat | eur dis | ut syn  | chronis |      | horloge | L'horloge a été synchronisée avec alcasar.localdomain le 28/09/2011 à<br>14 © 22 © 5 ©<br>1321.<br>Europe/Paris |
| Serve  | ur:a    | lcasar  |         |         |      | -       | Changer le fuseau horaire OK Annuli                                                                             |

# 3. Managing users and their devices

AUTHENTICATION
 Activity
 Create a user
 User management interface is available in the menu « AUTHENTICATION »).
 You can :

 manage the network activity (disconnect a user, authenticate an equipment);

- create, search, modify and remove users or user groups;
- import user names from text files or from a backup of the users database;
- empty the user database;
- define trusted web sites that can be joined without authentication (exceptions);
- manage the auto-registration system using GSM adapter and SMS.
- 3.1. Network activity

Edit a user

Create a group

Import / Empty

Edit a group

Exceptions
 Auto registration

(SMS)

|    |              |                                                  | the consultation LAN<br>e is refreshed every 30' |                |                       | user device. You can disconnect<br>on his name to view his profile |
|----|--------------|--------------------------------------------------|--------------------------------------------------|----------------|-----------------------|--------------------------------------------------------------------|
| #  | IP Adress    | MAC Adress                                       | User                                             | ł              | Action                |                                                                    |
| 1  | 172.16.5.231 | 54-EE-75-31-32-FD (Unknown)                      | rexy (Rexy)                                      | Disconnect     | Device allo           | wed permanently to browse the                                      |
| 2  | 172.16.23.56 | 00-21-CC-D7-BF-84 (Flextronics International)    |                                                  | Disconnect     |                       | vithout authentication (trusted device - see §3.8.c)               |
| з  | 172.16.1.42  | FC-AA-14-25-87-D1 (Unknown)                      | @MAC allowed (Calculateur-Paul - 2)              |                |                       | device - see §5.o.c)                                               |
| 4  | 172.16.1.41  | FC-AA-14-25-87-A6 (Unknown)                      | @MAC allowed (Calculateur-Paul - 1)              |                |                       |                                                                    |
| 5  | 172.16.1.43  | 54-04-A6-04-E5-28 (ASUSTek COMPUTER INC.)        | @MAC allowed (AD + TSE)                          |                |                       |                                                                    |
| 6  | 172.16.1.16  | 00-11-32-10-EA-5F (Synology Incorporated)        | @MAC temporarily allowed                         | Disconnect     | Device allo           | wed temporarely to browse the<br>Internet                          |
| 7  | 172.16.1.31  | 00-0D-84-0F-7B-9C (NETASQ)                       | @MAC allowed (SN150)                             |                |                       | internet                                                           |
| 8  | 172.16.1.10  | E8-E7-32-48-FC-EC (Alcatel-Lucent)               |                                                  | Dissociate @IP | Temporarily authorize |                                                                    |
| 9  | 172.16.0.2   | 00-E0-B6-1A-17-BB (Entrada Networks)             | ALContem                                         |                |                       | 1                                                                  |
| 10 | 172.16.1.30  | 00-40-8C-EC-D2-27 (AXIS COMMUNICATIONS AB)       |                                                  |                |                       | AR network but with no user                                        |
| 11 | 172.16.1.20  | 00-18-A9-9F-1E-E8 (BROTHER INDUSTRIES, LTD.)     |                                                  |                |                       | to browse Internet temporarely.<br>quired when tou want to change  |
| 12 | 172.16.1.40  | 00-10-74-A7-04-05 (ATEN INTERNATIONAL CO., LTD.) | its IP                                           | address and Al | LCASAR had all        | ready recorded the previous one.                                   |

# 3.2. Creating groups

Generally, in order to minimise the administration load, it's interesting to manage user group instead of each user. For that, the first thing to do is to define the list of user group to create.

When you create a user group, you can define attributes of all the users of this group. These attributes are taken into account only if they are not empty. Thus, let the attribute empty if you don't want to use it. For assistance, click on the attribute name.

|                                                                                                    |                                 | Create a group                                                                                        | The name is case sensitive (« group1 » and « Group1 » are two different                                                                                                    |
|----------------------------------------------------------------------------------------------------|---------------------------------|----------------------------------------------------------------------------------------------------|----------------------------------------------------------------------------------------------------|
| Already created                                                                                                    | group(s)                        | The group list is empty                                                                               | names) and can't contain any accents or special characters.                                                                                                    |
|                                                                                                    | up name                         |                                                                                                    | Expiry date                                                                                                    |
| Members o<br>(separate by a 'space' or a 'carriage                                                                                         |                                 | iti                                                                                                   | After this date, users of this group can't log in anymore. A<br>week after this date, users will be automatically deleted.<br>Click on the zone to see a calendar.                    |
| Expiration date                                                                                                    | := •                            |                                                                                                    |                                                                                                    |
| Maximum time of connection<br>(in seconds)                                                                                                 | .= •                            | 5 •                                                                                                   | <u>Maximum time of connection</u><br>This time of connection is independent from the number of sessions. Thus, the<br>user can spend this time as he wants (in one or more sessions). |
| <u>Maximum time for a session</u><br>(in seconds)                                                                                          | = -                             | S 🔻                                                                                                   |                                                                                                    |
| Maximum time of connection per day<br>(in seconds)                                                                                         | .= •                            | 5 •                                                                                                   | <u>3 limit of time</u><br>When one of these limits is reached, the user is logged out.                                                                                                |
| Maximum time of connection per month<br>(in seconds)                                                                                       | := •                            | S 🔻                                                                                                   |                                                                                                    |
| Number of concurent login                                                                                                    | := •                            |                                                                                                    | Number of concurrent session per user                                                                                                    |
| Weekly period                                                                                                    |                                 |                                                                                                    | Examples : $1 = only one session at a time, « empty » = no limit, X = X authorized concurrent sessions, 0 = account locked.$                                                          |
| Maximum of data uploaded<br>(in octets)                                                                                                    | = •                             |                                                                                                    | Note : It's a good way to temporarily lock or unlock a user account                                                                                                    |
| Maximum of data downloaded<br>(in octets)                                                                                                  | - •                             |                                                                                                    | <u>Authorized periods in a week</u><br>Example for a period from Monday at 7 am to Friday at 6 pm :                                                                                   |
| <u>Maximum of data exchanged</u><br>(in octets)                                                                                            | = 🔻                             |                                                                                                    | Mo-Fr0700-1800                                                                                                    |
| <u>Maximum upload bandwidth</u><br>(in kbits/second)                                                                                       | = •                             |                                                                                                    | 5 quality of service parameters (QOS)<br>You can set limitations.                                                                                                    |
| Maximum download bandwidth<br>(in kbits/second)                                                                                            |                                 |                                                                                                    | Data volume limit is set for one session. When the limit value is reached, the user is logged out.                                                                                    |
| <u>Redirection URL</u><br>Antivirus & do                                                                                                   |                                 | iltering None V                                                                                       |                                                                                                    |
| Network proto                                                                                                    |                                 | None<br>WEB Antivirus<br>Blacklist + WEB antivirus<br>Whitelist + WEB antivirus                       | URL redirection<br>Once authenticated, the user is redirected to this URL.<br>The URL must contain the protocol name. Example :<br>« http://www.site.org »                            |
|                                                                                                    |                                 | None<br>Web browsing (HTTP & HTTPS)<br>Web browsing, Mail et remote access<br>Customized              | Ess <u>Filtering of domain names and antivirus</u><br>Choose the filtering policy. See §4 for more explanations about the<br>blacklist, whitelist and antivirus filtering system.     |
|                                                                                                    | eau de f                        | e protocole - Protocol filtering<br>iltrage des protocoles réseau pour un usager<br>au sont autorisés |                                                                                                    |
| <ul> <li>Navigation Web : Seuls I</li> <li>Navigation Web, Messag<br/>IMAP/S, FTP, SFTP et SSH</li> </ul>                                  | les prot<br>gerie et<br>sont au | ocoles HTTP et HTTPS sont autorisés<br>serveur distant : Les protocoles HTTP/S, POP                   | Choose here to filter or not the network protocols.                                                                                                    |
| <ul> <li>None : All the network p</li> <li>Web browsing : Only HT</li> <li>Web browsing, Mail et re</li> <li>et SSH are allowed</li> </ul> | TP and<br>emote s               |                                                                                                    |                                                                                                    |
| For assist                                                                                                    | ance,                           | , click on the attributes name                                                                        | ne.                                                                                                    |

# 3.3. Editing and removing a group

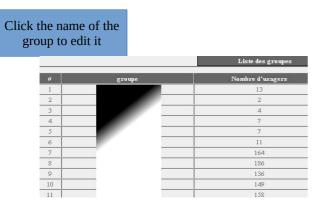

|         |                                                                                | Group : classrooml (-)                  |
|---------|--------------------------------------------------------------------------------|-----------------------------------------|
|         | Remove all members of this group :<br>Are you sure to remove classroom1 ? Yes, |                                         |
| MEMBERS | Groups managment ATTRIBUTES                                                    | REMOVE                                  |
|         |                                                                                | Group : classroom1                      |
| Т       | Members to remove :<br>ae selected members will be remove from the group.      | classroom1 ^<br>lulu<br>paulo<br>sophie |
| Separ   | Members to add :<br>ate the members with a 'space' or a 'carriage return'.     |                                         |

# 3.4. <u>Creating users</u>

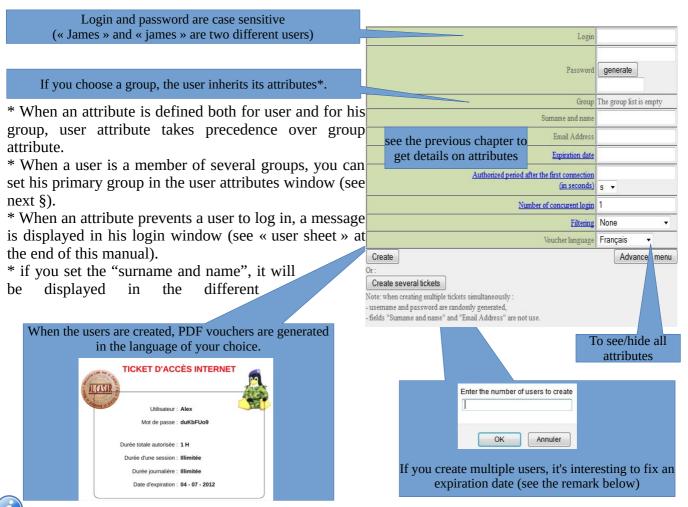

<u>Remark</u>: if an expiration date is enabled, one week after this date, the user is automatically deleted. When a user is deleted from the database, his connections logs are kept in order to be able to impute his connections.

# 3.5. Searching and editing users

You can search users with several criteria (login name, attributes, etc.). If you leave the criteria field blank, all users will be listed.

| Value<br>(empty = all) |  |
|------------------------|--|

|                        | Sea                                                                                                    | rcl |
|------------------------|----------------------------------------------------------------------------------------------------|-----|
| Search criteria        | Special attribute •                                                                                                    |     |
| Attribute              | Expiration date                                                                                                    | •   |
| Value<br>(empty = all) | Expiration date<br>Maximum time of connection(in seconds)                                                                                                    |     |
| Start search           | Maximum time for a session(in seconds)<br>Maximum time of connection per day(in seconds)<br>Maximum time of connection per month(in seconds)<br>Number of concurent login |     |
|                        | Weekly period<br>Maximum of data uploaded(in octets)                                                                                                    |     |
|                        | Maximum of data downloaded(in octets)<br>Maximum of data exchanged(in octets)                                                                                             |     |
|                        | Maximum upload bandwidth(in kbits/second)                                                                                                    |     |
|                        | Maximum download bandwidth(in kbits/second)<br>Redirection URL                                                                                                    |     |

The result is a list of users matching your search criteria. Each user's toolbar includes the following functions :

| User attibutes                                                                                                    | Personal information                                                                                                    |
|----------------------------------------------------------------------------------------------------|----------------------------------------------------------------------------------------------------|
| Préférences du dupont (DUPONT<br>Loie)                                                                                      | Page d'information personnelle de<br>duport (DUPONT Losc)                                                                                                    |
| Mot de passe (modification uniquement)<br>Lemot de passe <b>eiste</b>                                                       | Nom complet (NOM Prénom)         DUPONT Loic           Mail         duport@bio: fr           Service         comptabilié                                                                                                    |
| Durée limite d'une session         3600                                                                                     | Téléphone personnel     .       Téléphone bureau     22020                                                                                                    |
| Durée limite journalière<br>(en secondes)     10800       Durée limite mensuelle                                            | Téléphone mobile                                                                                                    |
| Péñode hebdomadaire :=   Vik0800-1700                                                                                       |                                                                                                    |
| Date d'expiration :=  20 june 2009                                                                                          | Deleting a user                                                                                                    |
| Membre de dirisi<br>(le groupe auquel apartient l'usager est surligne)<br>paul                                              | Suppression du User<br>paulette                                                                                                    |
| Change                                                                                                    | Ettes-vous certain de vouloir supprimer le user paulette ?                                                                                                    |
|                                                                                                    | Dui ruppine                                                                                                    |
| General information (connections list, statistics,                                                                          | Image: Second second se |
| password test, etc.)<br>Etat des connexions pour paulo (-                                                                   | (From here, you can disconnect the user) Permeture des sessions ownerdes                                                                                                    |
| )<br>L'utilisateur est en ligne depuis 2009-01-06 22:58:30                                                                  | pour l'usager : dupont<br>L'usager dupont a 1 session(s) ouverte(s)                                                                                                    |
| Durée des connexions 00:01:26                                                                                               | Étes-vous certain de vouloir la fermer ?                                                                                                    |
| Serveur         alcasar-rexy (192.168.182.1)           Port du serveur         1                                            |                                                                                                    |
| @MAC de la station ciente         08-00-27-E7-EA-89           Upload         not available                                  | Connections list                                                                                                    |
| Download         not available           Sessions autorisées         L'utilisateur peut s'identifier pendant unlimited time | (you can define an observation period)                                                                                                    |
| Description complète de<br>l'utilisateur                                                                                    | Autaryse pour resy<br>Dates du 2007-12-03 eu 2008-05-11                                                                                                    |
|                                                                                                    | if         logged in         session time         upload         download         server         forminate cause         callerid           1         2007-12-26 1441102         17 minutes,13 seconds         0.65 MBs         download         users-dnin:3         User-Request         0.000.56:83:32:0F                                                                                                    |
| Check Password                                                                                                    | 2         2007-12-03 15/07.29         10 minutes, 31 seconds         4/07.71 KBs         2.93 MBs         alcuss-dmix2         User-Request         00-0D-56-D9-85/9E           3         2007-12-03 13.55:30         23 minutes, 20 seconds         131 MBs         7.63 MBs         alcuss-dmix12         User-Request         00-0D-56-D9-85/9E                                                                                                    |
|                                                                                                    | Total pages 51 minutes, 4 seconds 2.41 MBs 18.21 MBs                                                                                                    |
| Analyse                                                                                                    | Utilisateur debutdate findate abripage classé le                                                                                                    |
| - mensuel hebdomadaire journalier par session<br>limite none none none none                                                 | mey 2007/12/03 2008/0511 10 plus récent en premier et altow.                                                                                                    |
| durée utilisée - O seconde O seconde OO:00:17                                                                               |                                                                                                    |

# 3.6. Importing users

In the ACC (menu « AUTHENTICATION », « Import »):

#### a) From a user database backup

| When you import a user database backup, the current database   | Import from a saved users database file (SQL format) |
|----------------------------------------------------------------|------------------------------------------------------|
|                                                                |                                                      |
| will be emptied. Because this database needs to be provided in | 1                                                    |
| case of inquiry, a backup is automatically done (see §7 to     | File (.sql) : Parcourir.                             |
| retrieve this backup).                                         |                                                      |

#### b) From a text file (.txt)

This function allows you to easily add users to the current database. This text file must be formatted like this : one user login per line followed (or not) by a password separated by a space. Without a defined password, ALCASAR creates one randomly. This file can come from a spreadsheet application :

- from the « Microsoft office suite », record the file in « Text (DOS) (\*.txt) format» ;
- from the « LibreOffice office suite », record the file in « Text CSV (.csv) » format and remove separators (option « edit filter parameters »).

Once the file is imported, ALCASAR creates each new account. If the login name already exists, the password is just changed. Two files in « .txt » and « .pdf » format, including login names and passwords, are created and saved in the directory « /tmp » (during 24 hours). These files are available in the ACC.

| Import from a tex                                                                                                    | file ('.txt')                                                                                                    | In order to ease the management of new users, you can                                                            |
|----------------------------------------------------------------------------------------------------|----------------------------------------------------------------------------------------------------|----------------------------------------------------------------------------------------------------|
| In this file, you must write only the user login one below the other.                                                   | Logins/passwords file                                                                                                    | define their group.                                                                                              |
| File (.txt) : Parcourir_ Aucun fichier sélectionné.<br>Define their group (advisable) : ▼<br>Send eleves<br>enseignants | <ul> <li>20150127-114053-users-list (<u>tt</u> - <u>pdf</u>)</li> <li>20150127-114022-list (<u>tt</u> - <u>pdf</u>)</li> <li>20150127-114212-users-list (<u>tt</u> - <u>pdf</u>)</li> <li>20150127-112507-list (<u>tt</u> - <u>pdf</u>)</li> <li>20150127-113556-users-list (<u>tt</u> - <u>pdf</u>)</li> </ul> | For each import, a file including logins and password is available during 24 hours (« txt » and « pdf » format). |

# 3.7. Emptying the user database

This function allows you to delete all the users in one click. A Reset the users database backup of this database is automatically done. See §7 to retrieve the In order to impute the last connections, the actual users database will be automaticly saved. backup. See previous chapter to re-inject it. Send

### 3.8. <u>Authentication exceptions</u>

By default, ALCASAR stop the network flow from equipment where no user is authenticated. Nevertheless, you can define some exceptions in order to :

- allow auto update of antivirus and auto-update of operating systems (See §11.2);
- to access a server or a security zone (DMZ) located behind ALCASAR;
- to allow some devices to not be intercepted.

#### a) Trusted sites

In this window, you can manage trusted site names or trusted domain names. In case of a domain name, all the linked sites are allowed (example : « .free.fr » allows "ftp.free.fr", "www.free.fr", etc.). You can also decide to display theses sites on the ALCASAR interception page displayed to users.

|                   | Manage I                         |                     | Internet domain names<br>mes that can be joined without au | thentication                     |              |
|-------------------|----------------------------------|---------------------|------------------------------------------------------------|----------------------------------|--------------|
| Domain names      | Link displayed in intercept page | Remove from<br>list | Domain names                                               | Link displayed in intercept page |              |
| free.fr           |                                  |                     | exemple1 :                                                 | exemple1 : mydomain              |              |
| www.alcasar.net   | alcasar website                  |                     | www.mydomain.com<br>exemple2 : .yourdomain.net             | Let empty to not display link    |              |
| www.wikipedia.org | wikipedia                        |                     |                                                            | -                                | Add to list  |
|                   | Apply changes                    |                     |                                                            |                                  | 7 100 10 101 |

### b) Trusted IP addresses

|                                                                                                    | Trusted IP addresses                                                 |             |
|----------------------------------------------------------------------------------------------------|----------------------------------------------------------------------|-------------|
| Manage systems addresses or                                                                                    | networks IP addresses that can be joined without authentication      |             |
|                                                                                                    | Trusted IP addresses Comments                                        |             |
| Trusted IP addresses     Comments     Remove from list       192.168.182.3     my_nas     Image: Comment state | exemple1:170.25.23.10 my_web_server<br>exemple2:15.20.20.0/16 my_dmz |             |
| Apply changes                                                                                                  |                                                                      | Add to list |

In this window, you can manage trusted IP addresses or trusted network ip addresses (a DMZ for example). The network protocol filtering, if enabled (see § 4.2.c), has no effect on the addresses mentioned here.

# c) Trusted devices

It is possible to allow some devices situated on the consultation network to go through ALCASAR without being intercepted. In order to do that, create a user whose name is the MAC address of the device (written like that : "08-00-27-F3-DF-68") and the password is "password". It should be borne in mind that in this case, traces

of connection to the Internet will be charged to the device (not to a user). To display more information than only the MAC address, you can add user information in the "user info" menu (like in the following screenshot).

|   | # | Usager                           | Actions     | Membre du groupe |
|---|---|----------------------------------|-------------|------------------|
| r | 1 | 00-11-09-2D-25-4C (PC proviseur) | 🕲 🖍 🧶 🍣 🎾 🕄 |                  |
| I | 2 | 48-5B-39-4D-0D-77 (PC profs)     | 🤢 🥒 🍣 🔛 🖌 🕄 |                  |
|   | 3 | fabien_y                         | 🤨 🥒 🍣 🔛 🖌 🕄 | eleves           |
|   | 4 | jerome_m                         | 🕲 🖍 🍣 🌭 🗸 🕄 | eleves           |
|   | 5 | laurent_t                        | 🤢 🥒 🍣 🔛 🖌 🕄 | eleves           |

# 3.9. Auto-registration via SMS

### a) Purpose, principle and prerequisite

The objective of this module is to provide to the users a self-registration, while respecting the "french" legal requirements. In order to work, this module required a GSM modem (also called "3g key"), and a subscription to a mobile operator.

How does it work? The user who wants an ALCASAR account in order to access to the Internet send a simple SMS to the number of the ALCASAR 3g key. The SMS content is the password, and the phone number of the user is the login. When the SMS is received by ALCASAR, the account is created.

During our tests the following 3g keys were used :

### • Huawei E180

- ° ~ 30€
- Connectivity: USB
- Power : USB
- Little issues with the Huawei firmware.
- Configuration : at19200

#### • Wavecom Fastrack suprem 10

- ° ~60€
- Connectivity: RS-232 (with an RS-232/USB link)
- Power: Power mains
- No issue.
- Configuration : at115200

### • Wavecom Q2303A Module USB

- ~€
- Connectivity: USB
- Power: USB
- No issue.
- Configuration : **at9600**

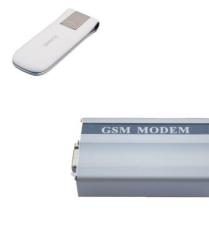

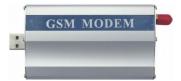

#### b) enable the service

| <u>AUTHENTIFICATION</u> <u>Créer un usager</u> <u>Éditer un usager</u>                                                                                                    | You can have an acces to the configuration of this module in the autoregistration entry. |  |
|----------------------------------------------------------------------------------------------------|------------------------------------------------------------------------------------------|--|
| <ul> <li><u>Créer un groupe</u></li> <li><u>Éditer un groupe</u></li> <li><u>Importer / Vider</u></li> <li><u>Exceptions</u></li> <li><u>Activité</u></li> <li><u>Auto enregistrement (SMS)</u></li> </ul> | If no 3g key are plugged, the<br>configuration page is disabled. No device detected      |  |
| If a valid 3g key is con<br>Status of your device                                                                                                    | ected (don't start the service before entering all the information !!!) : 🚺              |  |

| Your 3g key is connected                        | C                | Connection : at115200 |                | Configuration :                   | at 🔻     | Valider |
|-------------------------------------------------|------------------|-----------------------|----------------|-----------------------------------|----------|---------|
|                                                 |                  |                       |                |                                   |          |         |
| Service status Signal strength Device IMEI Numb | er of SMS receiv | /ed                   |                |                                   |          |         |
| Sammu is down Start Stop                        | -                |                       |                |                                   |          |         |
|                                                 |                  | _                     | Dhono nur      | nber of the 3g key <sup>(1)</sup> |          |         |
| Configuration                                   | Current co       | nfiguration           | r none nun     | iber of the 5g key.               |          |         |
| Phone number (3g key)                           | Edit XXXXX       | XXXXX                 |                |                                   |          |         |
| PIN password                                    | Edit 12          | 34                    |                |                                   |          |         |
| Time for a new session days                     | Edit             | 1                     |                |                                   |          |         |
| Max number of try before a permanent ban        | Edit             | 2                     |                |                                   |          |         |
| Duration of a ban (for example, after X try)    | Edit             |                       |                | Time of a ban <sup>(4)</sup>      |          |         |
| Show 10 • entries                               |                  |                       |                | Search :                          |          |         |
| Phone number A Reas                             | son 🕴            | E                     | xpiration date | \$                                | Action   | \$      |
|                                                 | No matching re   | ecords found          |                |                                   |          |         |
| No matching records found                       |                  |                       |                |                                   | previous | next    |

<sup>(1)</sup> This number must be written as the international pattern: +xxYYYYYYYY. « xx » for country indicative. « YYYYYYYY » for the phone number (9 digits). This number will be written on the user information page (see next §). Example : for the French number "0612345678", the international number is "+33612345678".

<sup>(2)</sup> Be careful, if the PIN code is wrong, the SIM card will be locked. In this case, follow the instructions in the documentation "alcasar-2.9-technique.odt - §8.2 Auto-inscription par SMS »" to unlock it.

<sup>(3)</sup> This field gives a value (in days) for a valid account.

<sup>(4)</sup> A policy against the spam has been implanted :

- Number of tries allowed by phone when receiving an invalid password (just one word in the content of the SMS).
- If the number of tries is exceeded, the phone number of this user will be banned for a time (in days). Each phone number ban will be ignored by ALCASAR.

<sup>5)</sup> Each 3g key has a different baud rate transfers. See previous chapter to find the rate for the 3g keys we have tested. A bigger list of configuration can be found on : <u>http://wammu.eu/phones/</u>

If all is set correctly, you can start the module with the "starts" button.

| Service status              | Signal strength | Device IMEI     | Number of SMS received |
|-----------------------------|-----------------|-----------------|------------------------|
| Gammu is running Start Stop | • <b>1</b> 60 % | 353805013215525 | 0                      |

This table shows the status of the service, the signal strength, the IMEI number and the number of SMS received (reset when the service is stopped).

### c) User interface

Once the service is started, the interception page provides an additional link « Auto registration ». The ALCASAR main page displays also a dedicated link (<u>http://alcasar</u>.localdomain).

| <b>1</b> | User           |                   |
|----------|----------------|-------------------|
| ACS      | Pass word      |                   |
|          | Authentication | Auto registration |

| Page                                                                         | d'auto enregisti                                                                                                    | rement                                                                                       |
|------------------------------------------------------------------------------|----------------------------------------------------------------------------------------------------|----------------------------------------------------------------------------------------------|
|                                                                              | Bienvenue sur la page d'auto enregistrer<br>Le portail auquel vous essayez de vous c<br>de s'inscrire automatiquement, en envoy<br>SMS au numéro (prix d'un SMS, non surt | onnectez offre la possibilité<br>ant votre mot de passe par                                  |
| A MAN                                                                        | +331223344                                                                                                    | 155                                                                                          |
|                                                                              | Votre SMS ne doit contenir qu'un seul mo                                                                                                    | ot.                                                                                          |
| 123                                                                          | A la suite de votre inscription, vous pour<br>de téléphone dans le tableau ci-dessous,<br>d'expiration de validité ou bloquage de ce                                      | , avec l'état et la date                                                                     |
| Le champ de recherche<br>chiffres.                                           | ci-dessous vous permet de rechercher votre nu                                                                                                    |                                                                                              |
| ontrer 10 🔻 résultat                                                         | par page Recherche (5 dernier chiff                                                                                                    | re):                                                                                         |
| Numero de téléphone                                                          | ▲ Etat de votre numéro 🗍                                                                                                    | Expiration du bloquage 🍦                                                                     |
| 336****18961                                                                 | Numéro bloqué: nombre d'essai dépassé.                                                                                                    | 13 June 2014                                                                                 |
|                                                                              | Numéro blogué: nombre d'essai dépassé.                                                                                                    | 13 June 2014                                                                                 |
| 336****18961                                                                 | Numero bioque: nombre d'essai depasse.                                                                                                    |                                                                                              |
| 336****18961<br>336****28961                                                 | Compte actif                                                                                                    | 13 June 2014                                                                                 |
|                                                                              |                                                                                                    |                                                                                              |
| 336****28961                                                                 | Compte actif                                                                                                    | 13 june 2014                                                                                 |
| 336****28961<br>336****38551                                                 | Compte actif                                                                                                    | 13 June 2014<br>13 June 2014                                                                 |
| 336****28961<br>336****38551<br>336****38941                                 | Compte actif<br>Compte actif<br>Numéro bloqué: nombre d'essai dépassé.                                                                                                    | 13 June 2014<br>13 June 2014<br>13 June 2014                                                 |
| 336****28961<br>336****38551<br>336****38941<br>336****38961                 | Compte actif<br>Compte actif<br>Numéro bloqué: nombre d'essai dépassé.<br>Numéro bloqué: nombre d'essai dépassé.                                                          | 13 June 2014<br>13 June 2014<br>13 June 2014<br>13 June 2014                                 |
| 336****28961<br>336****38551<br>336****38961<br>336****38961<br>336****38961 | Compte actif<br>Compte actif<br>Numéro bloqué: nombre d'essai dépassé.<br>Numéro bloqué: nombre d'essai dépassé.<br>Numéro bloqué: nombre d'essai dépassé.                | 13 June 2014<br>13 June 2014<br>13 June 2014<br>13 June 2014<br>13 June 2014<br>13 June 2014 |

This link gives some nformation about the SMS account already created. Moreover, each user can have some information on he status of his phone number.

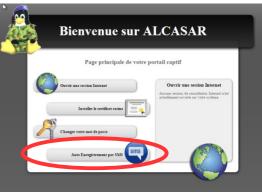

#### d) Accounts management [administration]

Each account created by the auto-registration module has just one attribute : the expiration date. These accounts belong to the users group "sms". So, if you want to set an attribute, you can edit the "sms" user group (see §3.2). These accounts are not seen in the standard user management section of the ACC.

This table gives the state of phone number which have sent one or more SMS. If you click on delete, the account (if it is already available) will be deleted, and the user can create an account again.

| er | Montrer 10 🔹 résultat par page |                                         |                   | Recherche :         |
|----|--------------------------------|-----------------------------------------|-------------------|---------------------|
| -1 | Numéro 🔺                       | Raison                                  | Date d'expiration | 🕴 Action 🔶          |
| u  | 336                            | Un compte a été créé                    | 13 June 2014      | Effacer             |
| ly | 336                            | Un compte a été créé                    | 13 June 2014      | Effacer             |
| 'n | 336                            | Le nombre d'essais maximum a été dépacé | 13 June 2014      | Effacer             |
|    | Affiche la page 1 sur 1        |                                         |                   | précédent 1 suivant |

#### e) Country filtering

By default, the SMS auto registration module allows only French numbers (country code: +33). A web interface is available to change the level of filtering:

- only French numbers
- only European numbers
- Allow every numbers
- Personal configuration: the administrator can authorise a personal list of countries.

| surry meeting                                     |                            |           |           |               |      |  |
|---------------------------------------------------|----------------------------|-----------|-----------|---------------|------|--|
| Authorize the french numbers                      | Authorize european numbers | h numbers | Authorize | all countries |      |  |
| Country filtering advanced 🔻<br>Show 10 💙 entries |                            |           | Sea       | rch :         |      |  |
| Pays                                              | *                          |           | code 0    | Etat          |      |  |
| Afghanistan                                       |                            | +93       | •         | •             |      |  |
| Afrique du Sud                                    |                            | +27       | •         | •             |      |  |
| Albanie                                           |                            | +355      | •         | •             |      |  |
| Algerie                                           |                            | +213      | •         | •             |      |  |
| Allemagne                                         |                            | +49       | •         | •             |      |  |
| Andorre                                           |                            | +376      | •         | •             |      |  |
| Angleterre                                        |                            | +44       | •         | •             |      |  |
| Angola                                            |                            | +244      | •         | •             |      |  |
| Anguilla                                          |                            | +1264     | •         | •             |      |  |
| Antigua et Barbuda                                |                            | +1268     | •         | •             |      |  |
| Showing 1 to 1 of 1 entries :                     |                            | previ     | ous 1 2 3 | 4 5 23        | next |  |

#### f) Error messages [administration]

| Cannot listen the ttyUSB0 port.                                                                                        | You 3g key is maybe used by another program.                                                                                                    |
|----------------------------------------------------------------------------------------------------|----------------------------------------------------------------------------------------------------|
| Timeout. Cannot connect to the modem.                                                                                  | The 3g key has been disconnected.                                                                                                    |
| An issue with your Sim card was detected. Is it in the key?                                                            | The Sim card is not in the 3g key.                                                                                                    |
| Warning, during the last startup, the PIN code was wrong. The Sim card must be blocked. Please read the documentation. | The PIN password is invalid. The SIM card is maybe blocked. Please instructions in the technical documentation of ALCASAR (§8.2 - Auto-inscription par SMS ». |

# 4. Filtering

**FILTERING** ALCASAR has several optional filters:

- Blacklist a blacklist and a whitelist of domain names, URLs and IP addresses;
- an anti-malware on the WEB flow;
- Protocols
   a filter for network protocols.

The first filter was developed at the request of organisation likely to welcome young people (schools, secondary schools, recreation centers, etc.). This filter can be compared to the parental/school control system. You can enable or disable it for each user (or group of users) by <u>Filtering</u> - <u>None</u> <u>None</u> <u>None</u>

Domain names, URLs and IP addresses are referenced in two lists.

- Either you operate a whitelist. The filtered users using that list can access only the sites and IP addresses of the whitelist
- Either you operate a blacklist. The filtered users using that list can access all the sites and IP addresses except those of the blacklist.

On ALCASAR, this filter runs on all network protocols. For example, if the domain name "warez.com" is blocked, all protocols for this domain will be blocked (HTTP, HTTPS, FTP, etc.).

ALCASAR uses **the excellent** list (black + white) drawn up by the University of Toulouse (France). This list was chosen because it is distributed under a free licence (creative commons) and its content refers to France. In that list, domain names (eg www.domaine.org), URLs (eg www.domaine.org/rubrique1/page2.html) and IP addresses (eg 67.251.111.10) are listed by categories (games, astrology, violence, sects, etc.). The ACC allows you :

- to update that list and to define the categories of sites to block or to allow;
- to rehabilitate a blocked site (exemple : a site that was banned, was closed and purchased by new people);
- to add sites, URLs or IP addresses that are not in the list (CERT alerts, local directive, etc.).

This filtering system can be enabled by user (or by users group). When enabled, it is linked with an antimalware that can detect a lot of type of files (virus, worm, phishing, etc.) which is updated every 4 hours.

# 4.1. Blacklist and Whitelist

### a) Updating the list

To update the lists, download the latest version of the list of the University of Toulouse (France) and install it. Once the file is Download the lastversion (Estimated time: one minute) downloaded, ALCASAR calculates and displays its fingerprint. Then, you can compare this fingerprint with the one available on the website of the university of Toulouse. If the two are identical, you can confirm the update. Otherwise, discard it.

# b) Editing the blacklist

of filtered domain na os · 84487 You can choose categories to filter and restore or add sites to the « blacklist ». of filtered URL : 291 of filtered IP : 250 BlackList Domain names : 1248186, Url : 54296, Ip : 21455 Select the categories to filter astrology celebrity chat games obile-phone radic agressif <u>jambling</u> S nacking V marketingware 1 phishing strict\_redirector stro redirector sect ng redirecto

By clicking on the category name, you display its definition and the number of domain names, URLs and IP addresses it contains. By clicking on one of these number, you display the first 10 values. You can rehabilitate domain names or IP addresses.

You can add domain names or IP addresses directly in the ACC or by importing text files. These files can be enabled, disabled or removed. Each line of these test files can be a domain name or an IP address.

| -  | iltering := • | <ul> <li>None</li> </ul>                                    |  |
|----|---------------|-------------------------------------------------------------|--|
|    |               | None                                                        |  |
| SS |               | Antivirus<br>Blacklist + antivirus<br>Whitelist + antivirus |  |

As an example, ALCASAR team brings a first file with all the access nodes of the TOR network. <u>Info</u>: if you want to test site filtering or site restoring, remember to clear the cache memory of the browsers.

c) Special blacklist filtering

| (ie: http://25.56.58.59/index.htm)                                                                 |
|----------------------------------------------------------------------------------------------------|
| 100, bing, metacrawler and Youtube.                                                                |
| ( <u>link to create a Youtube Id</u> )                                                             |
|                                                                                                    |
|                                                                                                    |
| that wight                                                                                         |
| that, visit                                                                                        |
|                                                                                                    |
| our que tout le trafic sortant vers youtube.con<br>onfiguration de l'en-tête HTTP, écrit ci-dessou |
| ement est bloqué au niveau du quartier, cet                                                        |
| t your Youtube ID                                                                                  |
| e ':' character).                                                                                  |
|                                                                                                    |
| ,                                                                                                  |
|                                                                                                    |
|                                                                                                    |
|                                                                                                    |
|                                                                                                    |
|                                                                                                    |
|                                                                                                    |
|                                                                                                    |
| 123.123)                                                                                           |
|                                                                                                    |
|                                                                                                    |

Save changes

As for the blacklist, you can select categories and add your own domain names and IP addresses. Note : "liste\_bu" is a category used by French students (bu=bibliothèque universitaire=university library). This category contains a lot of useful websites validated by teachers and learning teams.

# 4.2. Customized protocols filtering

If you have enabled the network protocols filter named "customized" (see. §3.2 & §3.4), it's here you can define the list of protocols you authorise. A list of standard protocols is presented by default. You can enrich it.

|             | Custom network protocols filter |               |                         |                 |                                             |  |  |  |  |  |
|-------------|---------------------------------|---------------|-------------------------|-----------------|---------------------------------------------|--|--|--|--|--|
|             | You can o                       | custom the ne | twork protocol filterin | ng here. You ca | an assign it to a user (create/edit a user) |  |  |  |  |  |
| Port number | protocol name                   | Authorized    | Remove from list        |                 |                                             |  |  |  |  |  |
| -           | icmp                            |               |                         |                 |                                             |  |  |  |  |  |
| 22          | ssh                             |               |                         |                 |                                             |  |  |  |  |  |
| 25          | smtp                            |               |                         |                 |                                             |  |  |  |  |  |
| 110         | рор                             |               |                         |                 | Port number protocol name                   |  |  |  |  |  |
| 143         | imap2                           |               |                         |                 | Add to the list                             |  |  |  |  |  |
| 220         | imap3                           |               |                         |                 |                                             |  |  |  |  |  |
| 443         | https                           |               |                         |                 |                                             |  |  |  |  |  |
| 631         | ipp                             |               |                         |                 |                                             |  |  |  |  |  |
| 995         | pop3s                           |               |                         |                 |                                             |  |  |  |  |  |
|             | Save c                          | hanges        |                         |                 |                                             |  |  |  |  |  |

- ICMP is used for example by the «ping» command.
- SSH (Secure SHell) : to allow secure remote connections.
- SMTP (Simple Mail Transport Protocol) : to allow emails to be sent from a thick client (outlook, thunderbird, etc.).
- POP (Post Office Protocol) : to allow thick clients to download emails.
- HTTPS (HTTP secure) : to allow secure web surfing.

# 5. Access to Statistics

| ▼ <u>STATISTICS</u> | Statistics are available on the ACC (menu "statistics"), after logging in.                    |
|---------------------|-----------------------------------------------------------------------------------------------|
| ▶ <u>user/day</u>   | This menu provides access to the following information:                                       |
| ▶ connections       | <ul> <li>number of connections per user per day (updated every night at midnight);</li> </ul> |
| ▶ daily use         | <ul> <li>connection status of users (updated in real time);</li> </ul>                        |
| lobal trafic        | <ul> <li>daily load of the portal (updated every night at midnight);</li> </ul>               |
|                     | <ul> <li>global &amp; detailed network traffic (updated every 5 minutes);</li> </ul>          |
| • detailed trafic   | <ul> <li>security reports (updated in real time).</li> </ul>                                  |
| ▶security           | 5.1 Number of connections new year new day                                                    |
|                     | 5.1. <u>Number of connections per user per day</u>                                            |

This page displays, per day per user, number, connection time and volumes of data exchanged. <u>Please note</u>: the volume of data exchanged is what ALCASAR sent to the user (upload) and what it received from the user (download).

#### Volume of data Number of User name Cumulative time connections exchanged 34 minutes, 58 se 52.37 MBs 3.15 MBs 12.61 MBs 1.51 MBs 67 68 69 70 71 72 73 74 75 76 77 78 79 80 81 82 83 2007-06-04 2007-06-04 2007-06-04 0.78 MBs 1.84 MBs chillispot.lyon.t 17 minutes, 38 seconds chillispot.lyon.fr 32 minutes, 4 seco 2007-05-30 chillispot.lyon.fr 3 hours, 50 minutes, 26 seco 3.25 MBs 17.91 MBs chillispot.lyon.fr chillispot.lyon.fr chillispot.lyon.fr 57 minutes, 16 seconds ours, 20 minutes, 26 sec 50 minutes, 32 seconds 23.44 MBs 26.79 MBs 29.53 MBs 11.75 MBs One line per day 2007-06-01 4.04 MBs 2007-05-31 1 h 6.80 MBs 4.03 MBs 1.79 MBs 2007-05-30 2007-05-30 ot.lyon.f 32 minutes, 49 sec 2007-06-05 chillispot.lyon.fr 21 minutes, 22 seconds 1.97 MBs 71.12 MBs 4.71 MBs 21 minutes, 22 seconds 1 hours, 12 minutes, 26 seco 1 hours, 3 minutes, 25 secon 25 minutes, 10 seconds 1 hours, 11 minutes, 4 secon 33 minutes, 45 seconds 2007-05-31 chillispot.lyon.fr 0.88 MBs 2007-05-31 2007-06-01 2007-05-30 2007-06-04 1.41 MBs 1.86 MBs 6.33 MBs 1.40 MBs 59.74 MBs 61.05 MBs 39.43 MBs 9.79 MBs chillispot.lyon.f chillispot.lyon.f You can customize this state by: chillispot.lyon.fr 2007-06-05 2007-05-31 chillispot.lyon.fr 1 hours, 2 seconds 3 hours 0.83 MBs 32.22 MBs Filtering on a particular user; 17.60 MB Defining a certain period of time; 2007-05-31 chillispot.lyon.fr 3 hours, 51 minutes, 40 se 2.63 MBs 15.65 MBs Sorting with different criteria. stop time pagesize sort by order 2007-06-06 10 T connections number T ascending show start time 2007-05-30 User On Access S all -

# 5.2. Connection status of users

This page lists login and logout events from the portal. An input box allows you to specify your search and display criteria.

With no search criteria, the chronological list of connections is displayed (since the installation of the portal). Please note: the volume of data exchanged is what ALCASAR sent to the user (upload) or what it received from the user (download).

| Afficher les attributs suivants :<br>Accounting Stop Delay<br>AcctAuthentic<br>CalledStationId<br>Caller Id | Critère de sélection.:                                                                                                    | Select your search criteria here. By default,<br>no criteria is selected. The list of<br>connections made since the installation of |
|----------------------------------------------------------------------------------------------------|----------------------------------------------------------------------------------------------------|----------------------------------------------------------------------------------------------------|
| Accounting Id =                                                                                             | Select your display criteria here. Criteria have been<br>pre-defined. They meet most needs (user name, IP<br>address, log-in, log-out, volume of exchanged data). | the portal will be displayed in chronological<br>order.<br>Two examples of search are detailed below.                               |
| 40<br>Envoyer                                                                                               | Use <ctrl> and <shift> to change the selection.</shift></ctrl>                                                                                                    |                                                                                                    |

Example of search No1 : Display, in chronological order, of the connections established between June 1 and June 15, 2009 with the default display criteria:

| Afficher les attributs<br>suivants : | Critère de sélection : |    |              |     | Client IP Address | Download   | Login Time          | Logout Time         | Session Time                     | Upload     | User Name |
|--------------------------------------|------------------------|----|--------------|-----|-------------------|------------|---------------------|---------------------|----------------------------------|------------|-----------|
| Accounting Stop Delay                | Attribute              | 7  |              |     | 192.168.182.10    | 443.61 KBs | 2009-05-29 11:19:54 | 2009-05-29 11:32:34 | 12 minutes, 40 seconds           | 11.52 MBs  |           |
| AcctAuthentic                        | Login Time             | >= | ₹ 2009-06-01 | del | 192.168.182.22    | 1.66 MBs   | 2009-06-03 18:24:20 | 2009-06-03 18:44:20 | 20 minutes                       | 33.55 MBs  | í l       |
| CalledStationId<br>Caller Id         | Login Time             | <= | ₹ 2009-06-15 | del | 192.168.182.129   | 46.12 MBs  | 2009-06-03 18:58:23 | 2009-06-04 09:39:01 | 14 hours, 40 minutes, 38 seconds | 1.10 GBs   |           |
| Client IP Address                    |                        |    |              |     | 192.168.182.10    | 381.81 KBs | 2009-06-04 12:58:10 | 2009-06-04 13:06:08 | 7 minutes, 58 seconds            | 1.77 MBs   | (         |
|                                      |                        |    |              |     | 192.168.182.10    | 400.14 KBs | 2009-06-04 13:41:29 | 2009-06-04 13:43:45 | 2 minutes, 16 seconds            | 1.55 MBs   |           |
| Classé par :                         |                        |    |              |     | 192.168.182.10    | 327.07 KBs | 2009-06-04 14:50:24 | 2009-06-04 15:22:37 | 32 minutes, 13 seconds           | 1.29 MBs   |           |
| Accounting Id =                      |                        |    |              |     | 192.168.182.10    | 96.93 KBs  | 2009-06-04 15:23:13 | 2009-06-04 15:37:46 | 14 minutes, 33 seconds           | 443.14 KBs |           |
| Nbr. Max. de résultats               |                        |    |              |     | 192.168.182.10    | 286.75 KBs | 2009-06-04 15:38:37 | 2009-06-04 16:20:42 | 42 minutes, 5 seconds            | 375.28 KBs | <b></b>   |
| retournés :                          |                        |    |              |     | 192.168.182.129   | 10.33 MBs  | 2009-06-04 16:29:46 | 2009-06-04 19:15:48 | 2 hours, 46 minutes, 2 seconds   | 463.62 MBs |           |
| 40                                   |                        |    |              |     | 102168182110      | 303/12 KRe | 2000-06-04 16-57-30 | 2000-06-04 18-25-17 | 1 hours 27 minutas 38 saconde    | 5.57 MRe   |           |
| Envoyer                              |                        |    |              |     |                   |            |                     |                     |                                  |            |           |

• Example of search No2 : Display of the 5 shortest connections during the month of July 2009 and with the IP address "192.168.182.129". The display criteria include the cause of disconnection but not the volume of data exchanged:

| Afficher les attributs<br>suivants :  | Critère de sélection            | :    |                                                 |            |                   |                     |                     |                       |                 |           |
|---------------------------------------|---------------------------------|------|-------------------------------------------------|------------|-------------------|---------------------|---------------------|-----------------------|-----------------|-----------|
| Stop Connect Info                     | Attribute<br>Login Time         | ▼ >= | ₹ 2009-07-01                                    | del        | Client IP Address | Login Time          | Logout Time         | Session Time          | Terminate Cause | User Name |
| Unique Id<br>Upload                   | Login Time<br>Client IP Address | <=   | <b>₹</b> 2009-07-31<br><b>₹</b> 192,168,182,147 | del<br>del | 192.168.182.147   | 2009-07-01 14:07:28 | 2009-07-01 14:08:30 | 1 minutes, 2 seconds  | User-Request    |           |
| User Name 🔽                           | Chent IF Address                | -    | • 152.100.102.147                               | dei        | 192.168.182.147   | 2009-07-21 10:57:19 | 2009-07-21 10:58:26 | 1 minutes, 7 seconds  | Admin-Reset     |           |
| Classé par :<br>Session Time 🗧        |                                 |      |                                                 |            | 192.168.182.147   | 2009-07-01 16:21:43 | 2009-07-01 16:23:00 | 1 minutes, 17 seconds | User-Request    |           |
| Nbr. Max. de résultats<br>retournés : |                                 |      |                                                 |            | 192.168.182.147   | 2009-07-07 09:50:35 | 2009-07-07 09:54:02 | 3 minutes, 27 seconds | User-Request    |           |
| 5                                     |                                 |      |                                                 |            | 192.168.182.147   | 2009-07-01 17:50:50 | 2009-07-01 17:54:30 | 3 minutes, 40 seconds | User-Request    |           |
| Envoyer                               |                                 |      |                                                 |            |                   |                     |                     |                       |                 |           |

# 5.3. **Daily use**

This page allows you to know the daily load of the portal.

|              |          |        |             | cous a   | es usagers   |               |                |
|--------------|----------|--------|-------------|----------|--------------|---------------|----------------|
| nps Nbi      | re de se | ssions | <b></b>     | d'utilis | sation total | <b></b> uploa | ds             |
| fraîchir     |          |        |             |          |              |               |                |
|              |          |        |             |          |              |               |                |
|              |          |        |             |          |              | ,             | Analyse journa |
| date         | 501      | sions  | temps d'u   | tilisat  | ion total    |               | uploads        |
| 2009-11-23 2 |          |        | 07:02:12:03 | 85%      |              | 3.72 GBs      | 32%            |
| 2009-11-24 2 | 66 72%   |        | 05:06:42:09 | 63%      |              | 3.66 GBs      | 31%            |
| 2009-11-25 3 | 14 85%   |        | 07:00:29:46 | 84%      |              | 5.96 GBs      | 52%            |
| 2009-11-26 3 | 05 83%   |        | 07:18:28:08 | 93%      |              | 5.73 GBs      | 50%            |
| 2009-11-27 3 | 66 100%  |        | 08:07:32:27 | 100%     |              | 10.59 GBs     | 92%            |
| 2009-11-28 2 | 35 64%   |        | 05:02:06:34 | 61%      |              | 11.45 GBs     | 100%           |
| 2009-11-29 2 | 53 69%   |        | 05:06:26:55 | 63%      |              | 9.85 GBs      | 86%            |
| 2009-11-30 2 | 280 76%  |        | 07:09:22:28 | 88%      |              | 7.29 GBs      | 63%            |
|              |          |        |             |          |              |               |                |

Here, set the period. You can specify a particular user (leave this field blank to accommodate all users).

# 5.4. Global and detailed traffic

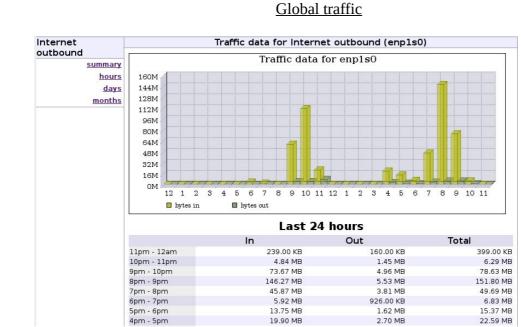

This graph allows to show network statistics by the hour, day, month.

NEW!!!

#### Detailed traffic

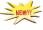

This page shows the statistics for outbound network traffic (by day, by the week and by the month). The data are updated every 5'.

Home Graphs Details Alerts Stats Plugins live <u>Bookmark URL</u> Profile: live **v** 

## **Overview Profile: live, Group: (nogroup)**

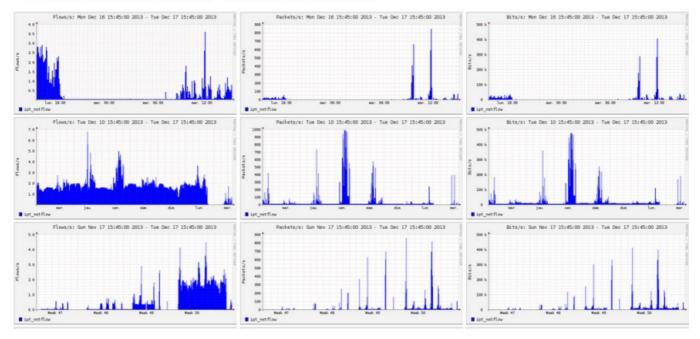

The "details" menu allows you to zoom on a particular time slot. For the HTTP flows, network IP addresses are hidden and replaced with the IP address of ALCASAR.

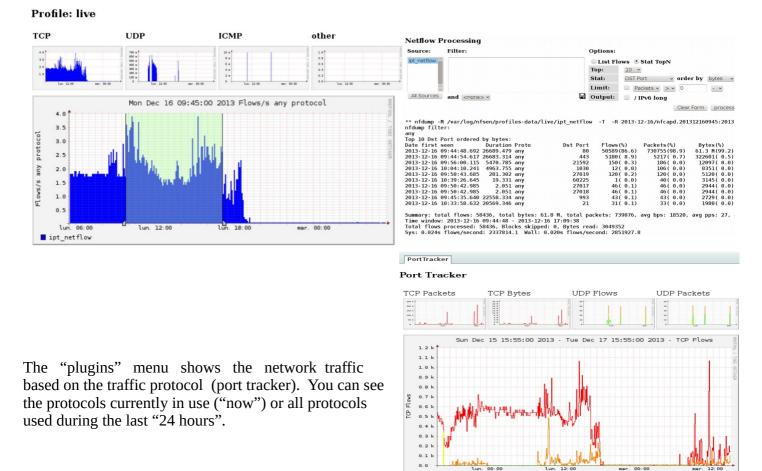

Top 5 Port

Display 2 days 🗸

Port 9418

Y-axis: • Linear OLog

Type: Stacked • Line

Port 65533

SURFmap is a plugin which gives the possibility to have a visual of all the flows (not only HTTP). Your

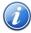

web-browser must be connected to Internet to retrieve the base map!!!

Different filters are available in the *Menu* : number of flow, begin and end date, show just the flows of one @ip ("src host 123.123.123.123")

Do not enter a huge value of flow. More this value is high, more the time of process is high.

The "Auto-refresh" checkbox refresh this page each 5 minutes.

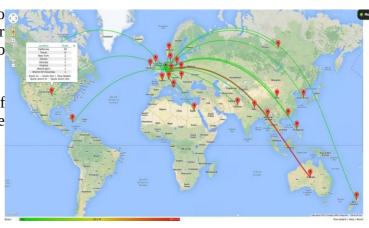

# 5.5. <u>Security Report</u>

This page displays three safety information identified by ALCASAR:

- The list of users disconnected due to a MAC address spoofing of their device;
- The list of malware intercepted by the integrated antivirus;
- The list of IP addresses banned during 5' by the intrusion detection system. The reasons can be : 3 successive SSH connection failures – 5 successive connection failures on the ACC – 5 successive login failures for a user – 5 successive attempts to change password in less than one minute.

| Adresse(s) MAC usurp                                                                                                    | ee(s) (watchdog)                                                                                                    |
|----------------------------------------------------------------------------------------------------|----------------------------------------------------------------------------------------------------|
| alcasar-watchdog : 172.16.0.10 is usurped (54-04-A6-1E-F7-DB). Alcasar disconnect the user (<br>alcasar-watchdog : 172.16.0.10 is usurped (54-04-A6-1E-F7-DB). Alcasar disconnect the user (<br>alcasar-watchdog : 172.16.0.10 is usurped (54-04-A6-1E-F7-DB). Alcasar disconnect the user ( | User logged out due to MAC address spoofing                                                                                                    |
| Virus bloqué(s           2013 Aug 30 18:16:55 127.0.0.1 GET 200 http://securite-informatique.info/Virus/elcar/download/elcar_nl           2013 Oct 03 10:15:29 127.0.0.1 GET 200 http://am4-r1f9-stor05.uploaded.net/dl/efb34de0-af7b-4851-4           2013 Oct 03 10:15:29 127.0.0.1 GET 200 http://www.hackerzvoice.net/ceh/CEHv6%20Module%2008%2           2013 Oct 03 11:30:49 127.0.0.1 GET 200 http://www.hackerzvoice.net/ceh/CEHv6%20Module%2008%2           2013 Oct 03 11:31:39 127.0.0.1 GET 200 http://www.hackerzvoice.net/ceh/CEHv6%20Module%2008%2           ClamAV: Trojan.Dropper.Delf-152           2013 Oct 03 11:42:33 127.0.0.1 GET 200 http://www.drivehg.com/folder/p7275651/1833479246.aspx 4           2013 Oct 07 16:07:52 127.0.0.1 GET 200 http://t           2013 Oct 07 16:07:52 127.0.0.1 GET 200 http://t           2013 Oct 07 16:07:52 127.0.0.1 GET 200 http://t           2013 Oct 07 16:07:52 127.0.0.1 GET 200 http://t           2013 Oct 07 16:07:52 127.0.0.1 GET 200 http://t           2013 Oct 07 16:07:52 127.0.0.1 GET 200 http://t           2013 Oct 07 16:07:52 127.0.0.1 GET 200 http://t           2013 Oct 07 16:07:52 127.0.0.1 GET 200 http://t                                                                                                    | Veau1.zlp 276+474 VIRUS ClamAV: Elcar-Test-Signature<br>81d0-caa42ca4a2e4 299+5000632 VIRUS ClamAV: 2017ojans%20and%20Backdoors/valvnet201-<br>2017ojans%20and%2925.ch.doors/valvnet201-<br>EICAR test files<br>471+182652 VIRUS ClamAV: PHP.C99-5<br>HP.Optix |

sse(s) IP bloguée(s) (Fail2Ban) 3-09-25 11:52:51,640 fail2ban.actions: WARNING [ssh-iptables] Ban 172.16.0.12 2013-09-25 12:02:52.370 fail2ban.actions: WARNING [ssh-iptables] Unban 172.16.0.12 IP address blocked by the IDS -D fail2ban-SSH -s 172.16.0.12 -ulog-prefix "Fail2Ban -- DROP" returned 100

# 6. **Backup**

# 6.1. Connection logs

The first column displays the list of traceability files containing the users activity logs. To save them on another media "right click" on the file name, then "save target as".

These files are automatically generated once a week in the directory « /var/Save/archive/ ». The files older than one year are deleted.

You can create the traceability log file for the current week.

# 6.2. The users database

The second column displays backup files (in compressed-"SQL" format) of the users database. They can be generated at any time by clicking in the menu "Create the current users alcasar-users-database-20150310-00h11.sql.gz (1.75 Ko) database file".

These files can be imported in ALCASAR (cf. §3.6.a). You can use these files when reinstallation of the portal (see §8.4). Create the current users database file ✓ Execute

# 6.3. Weekly activity reports

The third colomn displays the weekly activity re created every monday morning (only in French at translation in progress...).

| . 171            |                                      |
|------------------|--------------------------------------|
| eports. They are | Weekly activity reports              |
| it the moment –  | alcasar-report-2017-03-19.pdf (39.15 |

Create the traceability file of the current week 🗸

# 6.4. Accountability logs

In case of legal inquiry, law enforcement officials may ask for connection logs of your users. You can generate an accounting logs file of all the users for specific period. This file will be cyphered (AES256). To see this file, use "7-zip" program under Windows (p7zip under Linux).

To prevent abuses, all the ALCASAR users will be warned at their next connexion.

The creation of this log file can take a very long time (more than 5'). Be patient and don't change the ACC page.

|          |                       |                |                        |                        | Date de d  | réation 20   | 17-03            |
|----------|-----------------------|----------------|------------------------|------------------------|------------|--------------|------------------|
| Username | Client @MAC           | Client @IP     | Login Time             | Logout Time            | Upload     | Download     | Cause            |
|          | 8C-84-07-11-31-<br>87 | 192.168.182.44 | 2017-03-22<br>07:03:03 | 2017-03-22<br>12:41:15 | 1939942    | 57103945     | Lost-<br>Carrier |
| N°       | @IP src               | Port src       | @IP dst                | Port dst               | Date       |              |                  |
| 1.       | 192.168.182.44        | 43903          | 216.58.198.195         | 80                     | 2017-03-22 | 07:03:08.560 |                  |
| 2.       | 192.168.182.44        | 47263          | 216.58.198.206         | 443                    | 2017-03-22 | 07:03:08.780 |                  |
| з.       | 192.168.182.44        | 60930          | 216.58.198.206         | 443                    | 2017-03-22 | 07:03:08.980 |                  |
| 4.       | 192.168.182.44        | 48603          | 216.58.198.206         | 443                    | 2017-03-22 | 07:03:09.130 |                  |
| 5.       | 192.168.182.44        | 51378          | 64.233.166.188         | 5228                   | 2017-03-22 | 07:03:09.210 |                  |
| 6.       | 192.168.182.44        | 54766          | 54.235.132.180         | 443                    | 2017-03-22 | 07:03:11.150 |                  |
| 7.       | 192.168.182.44        | 34810          | 179.60.192.3           | 443                    | 2017-03-22 | 07:03:11.200 |                  |
| 8.       | 192.168.182.44        | 38503          | 179.60.192.3           | 443                    | 2017-03-22 | 07:03:11.500 |                  |

# Extraction des journaux à partir du 2017-03-22 07:00:00

# User manual

### 21/38

| Traceability l | log | files |
|----------------|-----|-------|
|----------------|-----|-------|

| <u>traceability-20150720-05h35.tar.gz</u> (1.9 Mo)  |
|-----------------------------------------------------|
| traceability-20150713-05h35.tar.gz (364.95 Ko)      |
| traceability-20150706-05h35.tar.gz (1.39 Mo)        |
| traceability-20150629-05h35.tar.gz (1.55 Mo)        |
| traceability-20150622-05h35.tar.gz (1.58 Mo)        |
| <u>traceability-20150615-05h35.tar.gz</u> (1.18 Mo) |
| traceability-20150608-05h35.tar.gz (1.19 Mo)        |
| traceability-20150601-05h35.tar.gz (2.56 Mo)        |
| <u>traceability-20150525-05h35.tar.gz</u> (1.76 Mo) |
| <u>traceability-20150518-05h35.tar.gz</u> (1.31 Mo) |
| <u>traceability-20150511-05h35.tar.gz</u> (3.11 Mo) |
| · · · · · · · · · · · · · · · · · · ·               |

Users database

alcasar-users-database-20150310-21h41.sql.gz (189.65 Ko)

alcasar-report-2017-03-18.pdf (39.18 Ko)

Execute

Ko

# 7. Advanced features

# 7.1. Administration accounts management

ALCASAR server has two system accounts (or Linux accounts) that were created during the installation of the operating system:

- « root » : This is the account used for system administration ;
- « sysadmin » : This account allows you to take secure remote control of your system (see next §).

Along with these two "system" accounts, "management" accounts have been defined to control some functions through the graphical ALCASAR Control Center (ACC). These "management" accounts can belong to one of the three following profiles:

- « admin » : this account gives access to all the functions of the ACC. A first "admin" account was created during the installation of ALCASAR (see Installation documentation);
- « manager »: this account only gives access to users and groups management functions (see §3);

• « backup » : this account only gives access to backup and archiving of log files (see previous chapter).

You can create as many management accounts as you want in each profile. To manage these management accounts, use the « *alcasar-profil.sh* » command as « root » :

- *alcasar-profil.sh --list*: to list all the accounts of each profile
- alcasar-profil.sh --add : to add an account to a profile
- alcasar-profil.sh --del : to delete an account
- *alcasar-profil.sh --pass* : to change the password of an existing account

# 7.2. <u>Secure administration across the Internet</u>

It is possible to establish a secure remote connection to an ALCASAR portal using encrypted data flows ("SSH protocol" - Secure SHell). Let's take an example of an administrator who seeks to administer, through the Internet, an ALCASAR portal or devices on the consultation network. Firstly, you need to enable the "SSH" service on ALCASAR (menu "system" and "services"). You must know the IP address of the "Broadband modem/router#2".

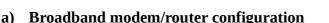

It is necessary to configure broadband modem/router#2 so that it doesn't block the "SSH" protocol. To anonymise the SSH data flow on the Internet, the default port (22) is replaced by another one (52222). If you want, you can still use the port 22.

Refer to your broadband modem/router documentation before performing this operation.

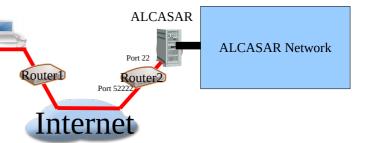

#### b) administration of ALCASAR in text mode

You can log in remotely to ALCASAR using the Linux "sysadmin" account created during the installation of the system. Once you are logged in, you can use the administration commands of ALCASAR (see § 11.1). Use the "su" command to become "root".

- On Linux, install "openssh-client" (you can also install sysadmin@alcasar-rexy-74: /home/sysadmin 52222 💆 "putty") and run the command « ssh -p sysadmin@w.x.y.z » (replace « w.x.y.z » with the public IP alcasa address of the broadband modem/router#2 and replace the system in Sat R 's password: 15:21:55 2010 from 192.168.0.100 "external port" with the listening port number of the broadband modem/router#2 (52222 in our example). You can add the "-C" option to enable the compression algorithms.
- On Windows, install "Putty" or "putty-portable" or "kitty" and create a new session:

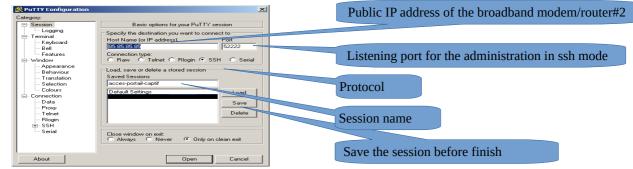

click on "Open", accept the server key and log in as "sysadmin".

### c) Administration ALCASAR in GUI mode

The goal is now to redirect the data flow from the workstation browser, through the SSH tunnel, to the internal network card of ALCASAR. To create this tunnel:

On Linux, run the command:

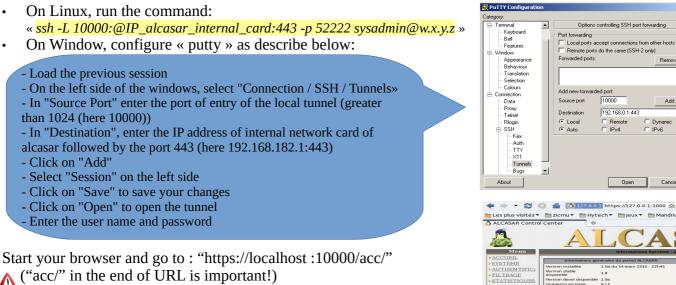

10000

192.168.0.1:443

Remote IPv4

Add

○ Dyna
 ○ IPv6

#### d) Managing devices on the ALCASAR network

Following the same logic, it is possible to manage any device connected to the consultation network (WIFI access points, switches, LDAP / AD, etc.).

- On Linux, run the command: « ssh -L 10000:@IP\_equipment:Num\_Port -p 52222 sysadmin@w.x.y.z ».
   « @IP\_quipment » is the IP address of the device to manage. « NUM\_PORT » is the administration port of this equipment (22, 80, 443, etc.).
- On Windows, enter the IP address and the port of the device in the form "Destination" of "Putty".

Run the command : <u>« ssh login@localhost:10000 »</u> to use SSH for secure remote administration. To connect the web-based interface, go to : <u>« http(s)://localhost :10000 »</u>.

### e) Use of SSH tunnel with public / private key pair (public/private key)

This paragraph, although not essential, adds an additional layer of security using private key authentication.generate a keys pair (public key / private key)

• On Windows with « puttygen »

| File Key Conversions Help                                                                                                    | File Key Conversions Help                                                                                                    |
|----------------------------------------------------------------------------------------------------|----------------------------------------------------------------------------------------------------|
| Save the generated key         Save public key         Save private key           Parameters         Type of key to generate:<br>C SSH-1 (RSA)         C SSH-2 RSA         C SSH-2 DSA | The keys are now created.         Enter a representative comment in the "Key-comment" field;         Enter and confirm the passphrase in the "Key passphrase" field;         Save private key by clicking on "Save private key";         Select and copy the public key (right click) |

#### Linux with« ssh-keygen »

In your personal directory, create the directory « *.ssh* » if it does not exist. From this one, generate your public/private key pair (« *ssh-keygen -t rsa -b 2048 -f id\_rsa* »). The command « *cat id\_rsa.pub* » displays your public key and allows you to copy it.

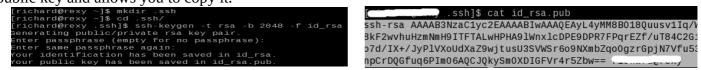

- Copy the public key on the remote portal:
  - run the following command to copy your public key directly on the remote server:
  - ssh-copy-id -i .ssh/id\_rsa.pub sysadmin@<@IP\_interne\_consultation>
  - Enter your password; your public key is copied in the *sysadmin/.ssh/authorized\_keys* automatically with the correct permissions.
  - Another method : log on through SSH to the remote ALASAR as "sysadmin" and execute the following commands : « mkdir .ssh » then « cat > .ssh/authorized\_keys » ;
    - copy the contents of the public key from the clipboard ("Ctrl V" for Windows, middle mouse button for Linux) type « *Enter* » then « *Ctrl+D* »; protect the directory : « *chmod 700 .ssh* » and key file « *chmod 600 .ssh/authorized\_keys* » ; check the file : « *cat .ssh/authorized\_keys* » and log out : « *exit* ».
- Connection test from Linux host : « slogin sysadmin@w.x.y.z »
- Connection test from Windows host :
  - load the previous session of putty;
  - on the left side, select "Connection / SSH / Auth";
  - $\circ$   $\,$  click on "browse" to select the key file;
  - $\circ$   $\,$  on the left side, select "Session";
  - click on "Save" then on "Open";
  - enter the user "sysadmin";

|                                                                                                    | Options controlling SSH authentication                                                                                                    |
|----------------------------------------------------------------------------------------------------|----------------------------------------------------------------------------------------------------|
| - Keyboard<br>Bell                                                                                                    | Bypass authentication entirely (SSH-2 only)                                                                                                    |
| Bell     Features     Mindow     Bestverss     Bestverss     Bestverss     Bestverss     Bestverss     Bestverss     Connection     Data     Translation     Data     Telept | Authenrication nethods     IZ Authenrication using Pageant     Attempt TIS or CopieCard auth (SSH-1)     Attempt TIS or CopieCard auth (SSH-2)     Authenrication parameters     Authenrication parameters     Authenrication automatication     Divide point authenrication     Divide point actuation para |
| - Filogin<br>- SSH<br>- Kex<br>- Auth<br>- TTY<br>- X11<br>- Tunnels<br>- Bugs                                                                                               |                                                                                                    |

User manual

AR – 3.1.1

- $\circ$   $\,$  the key is recognized, it remains only to enter the passphrase.
- If now you want to prevent the connection with passphrase, configure the sshd server:
  - become root (su -) and set the following options on the file « /etc/ssh/sshd\_config » :
    - ChallengeResponseAuthentication no
    - PasswordAuthentication no UsePAM no
  - restart the sshd server(« service sshd restart ») and close the ssh session(« exit »).

# 7.3. Display your logo

It is possible to display your logo by clicking on the logo on the upper right corner of the ACC. Your logo will be inserted in the authentication page and at the top of the page of your management interface. Your logo must be in "png" format and its size must not exceed 100KB. Refresh the page to see the change.

# 7.4. Modifying the certificate of security

Data is encrypted between ALCASAR and devices on the ALCASAR network in the following cases :

- for users : authentication request and changing passwords;
- for administrators : access to the ALCASAR Control Center (ACC).

Encryption uses TLS protocol with a server certificate and a local certificate authority (CA) created during the installation. This server certificate has a validity of four years. You can check it on the homepage of the ACC. If the

server certificate is expired, you can regenerate it with the following command : « *alcasar-CA.sh* ». It will be necessary to remove the old certificate from browsers before using the new one.

# a) Installation of an official certificate

It is possible to install an official certificate instead of the auto-signed certificate. The installation of such certificate avoids security warnings on browsers that did not install the certificate of the certification authority of ALCASAR (cf. §2.2.c).

To acquire your certificate, follow the instructions of your provider knowing that the Web server used in ALCASAR is an "Apache server with mod SSL".

Tips: You must have a domain name (ex: mydomain.org). Then, create a certificate for the server "alcasar.mydomain.org". Via the ACC, you can import this certificate (menu : "System" +"Network"). The files you need are:

- The private key you used to create the "certificate request" (extension : .key)
- The certificate created by the provider (extension : .crt)
- Optionally : the file which defines the certification chain of your provider (extension : .crt). When requested, this file is available on the provider website.

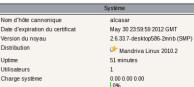

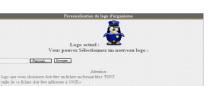

ey '/home/richard/.ssh/id\_rs 20:14:51 2010 from Example with the provider "Gandi.net", the domain name "rexy.fr" and a certificate for a server named "alcasar.rexy.fr":

|                      | Certificate import                                                                                             |                             |
|----------------------|----------------------------------------------------------------------------------------------------|-----------------------------|
| Once imported, you   | Private key (.key) : Parcourir alcasar.rexy.fr.key                                                             |                             |
| must reboot all the  | Certificate (.crt) : Parcourir alcasar.rexy.fr-certificate-247730.crt                                          |                             |
| devices connected on | Server-chain (if necessary : .crt) : Parcourir GandiStandardSSLCA2.crt                                         |                             |
|                      | Import                                                                                                    |                             |
| the consultation     |                                                                                                    |                             |
| network (same thing  | Current certificate                                                                                            | Back to default certificate |
| for your computer).  | Expiration Date : Jul 23 21:03:05 2019 GMT<br>Common name : alcasar.localdomain<br>Organization : ALCASAR-Team |                             |
|                      | Validated by :                                                                                                 |                             |
|                      | Common name : ALCASAR-local-CA<br>Organization : ALCASAR-Team                                                  |                             |

In case of issues, you can go back to the original auto-signed certificate via ACC or with the command line : « alcasar-importcert.sh -d ». 

#### <u>Use of an external directory server (LDAP or AD)</u> 7.5.

ALCASAR contains a module capable of requesting an external directory server (LDAP or AD) located either on the LAN side or on the WAN side.

When this module is enabled, ALCASAR uses the external directory to authenticate a user, but, if an error occurs, the local database will be used.

In all cases, user event logs are recorded in the local database of ALCASAR. Here is the management GUI of this module :

| LD/                                                                                                    |                                               |                                                                                                    |
|----------------------------------------------------------------------------------------------------|-----------------------------------------------|----------------------------------------------------------------------------------------------------|
| LDAP connexion success<br>DN seems to be right                                                                                                    |                                               |                                                                                                    |
|                                                                                                    |                                               | <u>Remark</u> :                                                                                      |
| Use LDAP authentication :                                                                                                    | YES V                                         | <ul> <li>attributes of users stored in the<br/>external directory can't be</li> </ul>                |
| LDAP server name:<br>This is the hostname or IP address of the LDAP server.                                                                                                    | 172.16.0.10                                   | modified with the ACC;                                                                               |
| LDAP base dn:<br>This is the 'Distinguished Name', locating the user information in the directory. e.g.<br>LDAP : 'o=MyCompany,c=US', e.g. AD : 'ou=my_lan,dc=server_name,dc=localdomain'                                                                    | ou=My_lan,dc=ad2012,dc=localdomain            | <ul> <li>use of the secure protocol "ldaps"<br/>is not available for now. The</li> </ul>             |
| LDAP uid:<br>This is the key used to search for a given login identity, e.g. 'uid', 'sn', etc For AD use<br>'sAMAccountName'.                                                                                                    | sAMAccountName                                | network segment between                                                                              |
| LDAP user filter:<br>Optionally you can further limit the searched objects with additional filters. For example<br>'objectClass=posixGroup' would result in the use of '(&(uid=username)<br>(objectClass=posixGroup))'                                       |                                               | ALCASAR and the directory<br>server must be under control, for<br>obvious reasons of security (cf. § |
| LDAP user dn:<br>Username used by ALCASAR to connect to the LDAP server. Leave blank to use<br>anonymous binding. Required for AD. e.g. LDAP<br>'uid=Username,ou=my_lan,o=mycompany,c=US'. e.g. AD :<br>cn=username,ou=my_lan,dc=server_name,dc=localdomain' | cn=alcasar,ou=my_lan,dc=ad2012,dc=localdomain | 10);<br>– External directories do not                                                                |
| LDAP password:<br>Leave blank to use anonymous binding. Required for AD.                                                                                                    | ••••••                                        | support case sensitive unlike the local database of ALCASAR.                                         |

Example for an A.D.: This screenshot shows the directory organized Fichier Action Affichage ? as follows: standard users are put into the Organizational Unit (O.U.) 🗢 🔶 🚈 💷 💷 🗟 📄 🛙 📼 🔧 🔌 🐄 🔻 🗷 "My\_lan". The account name used by ALCASAR to request the Utilisateurs active Directory directory is "alcasar". This account is a standard account (type : user) that does not need special rights.

- LDAP base DN : 'ou=My-lan,dc=ad2012,dc=localdomain'. This DN set the position where searching the users.
- LDAP uid : 'sAMAccountName' for an A.D.; 'uid' in general for other LDAP servers.
- LDAP user filter : leave this field empty unless you want to select only specific users.
- LDAP user DN : it's the "DN" of the account used by ALCASAR to read the remote directory : 'cn=alcasar,ou=My lan,dc=ad2012,dc=localdomain' Please note that this field and the field "Password" can be left blank if the directory server accepts requests in

anonymous mode.

Utilisateurs et ordinateurs Active Directory

Туре

Utilisateur

Utilisateur

Nom

🧘 alcasar

8 internaute

Requêtes enregistrées

⊿ 🏥 ad2012.localdomain

Computers Domain Controllers ForeignSecurityPrincipals

Managed Service Accounts

🚆 Builtin

Users

📋 My\_lan

• LDAP password : password affected to the user « alcasar ».

From an external directory server (LDAP or AD) and in order to provide to users some attributes specific to ALCASAR (bandwidth, concurrent session, etc.), it is possible to create a group named "ldap" (respect lower case letters) for which you set the desired attributes.

It is also possible to assign attributes to a particular account authenticated on an external directory. To do this, create a user in the ACC with the same name / identifier as that is in the directory.

# 7.6. Integration in a complex architecture (AD, external DHCP, LDAP)

ALCASAR can be installed in an existing network with a Windows domain, a DHCP server and an external directory for the authentication process (LDAP or AD) (see previous §).

# a) Managing Windows DNS

If your existing environment already has Active Directory enabled, then, Windows computers of your domain controller must request the DNS of this controller for specific resolutions of the domain and they must request ALCASAR for Internet access. One solution is to configure the ALCASAR DNS so it redirects to the domain controller the DNS queries concerning resolution of the domain. In this way, devices are configured with an unique DNS : ALCASAR.

On ALCASAR, the only change to make is to add the following line in the file «/usr/local/etc/alcasar-dns-name»: 'server=/<your.domain>/<@IP\_SRV-AD-DNS>'

<u>Example</u> : "brock.net" domain is managed by the AD/DNS server "192.168.182.10". The line to add is : "*server=/brock.net/192.168.182.10*"

Please note that it is the <u>domain name</u> and not the name of the server "srv-ad.brock.net".

Restart the service DNSMASQ to take your changes into account (« service dnsmasq restart »).

Reminder : The computers (whether in static IP address mode or in DHCP mode) integrated into a Windows domain must have their primary DNS suffix configured with the Windows domain name and in addition with the suffix '.localdomain'.

## b) Using an External DHCP Server

With an external DHCP server, ALCASAR must not assign network settings anymore, but this task must be is carried out by the external DHCP server.

In order to do this, ALCASAR will act as a relay agent to enable assignment of IP addresses by the DHCP server.

It is necessary to stop the ALCASAR DHCP server (in the ACC: System/Network: No DHCP mode) and to modify the following variables to manage the external server (configuration file *«/usr/local/etc/alcasar.conf »*) :

- EXT\_DHCP\_IP=<@IP\_srv\_external>
- RELAY\_DHCP\_IP=<@IP\_internal\_ALCASAR>
- RELAY\_DHCP\_PORT=<relay port to the external DHCP server>: (default 67)

The external DHCP server must be configured to provide to devices:

- a range of IP @ corresponding to the range allowed by ALCASAR (default 192.168.182.3 to 254/24) Warning: ALCASAR keep for itself the following address for its internal interface: 192.168.182.1 and 192.168.182.2.
- a gateway address corresponding to the internal IP address of ALCASAR (by default 192.168.182.1);
- the DNS suffix "localdomain";
- the IP address of the DNS server -> the internal IP address of ALCASAR (default 192.168.182.1);
- the IP address of the time server (NTP) -> the internal IP address of ALCASAR (default 192.168.182.1) or the domain controller (to avoid temporal drifts, synchronize the server clock with a trusted NTP server on the internet or with the ALCASAR server).

# 7.7. Encryption of log files

ALCASAR can automatically encrypt weekly log files (cd. §7.1). For this, it uses the GPG asymmetric algorithm (public key + private key).

By Providing the private key to an official of your company, you prevent administrators from being accused of log files modification.

In case of inquiry, simply provide log files and the private key for decryption.

The procedure for activating the encryption is as follows:

| Printscreen                                                                                                    | Comments                                                                                                    | To do                                                                                                    |
|----------------------------------------------------------------------------------------------------|----------------------------------------------------------------------------------------------------|----------------------------------------------------------------------------------------------------|
| Bienvenue sur alcasar-rexy<br>Kernel 2.6.27.37-desktop-Imnb on an i686 / tty1<br>alcasar-rexy login: root<br>Password:<br>Last login: Sun Dec 20 19:12:49 on tty1<br>alcasar-rexy:"# rngd -r /dev/urandom<br>alcasar-rexy:"# _                                                                                                    | <ul> <li>Log on as « root ».</li> <li>Start the entropy generator (random values).</li> </ul>                                                                                                    | <mark>rngd -r /dev/urandom</mark>                                                                                                    |
| alcasar-proxy:"B gpggen-key<br>ppg (Snuff) 1.4.5; Copyright (C) 2008 Free Software Foundation, Inc.<br>This is free software: you are free to change and redistribute it.<br>There is MD WhiNMMTY, to the extent permitted by law.<br>Sélectionnez le type de cié désiré:<br>(1) DSN et Elgamal (par défaut)<br>(2) DSN (signature seule)<br>(5) RSN (signature seule)<br>Votre choix ? 1_                                                                        | <ul> <li>Generate the key pair (public key + private key).</li> <li>Choose the algorithm, the size and the lifetime of the keys (no expiration).</li> <li>Choose a user name and passphrase.</li> </ul> | <i>gpggen-key</i><br>info: The user name must not contain spaces. This<br>name is summarized in the term <username> later in<br/>this procedure.</username> |
| alcasar-rexy:~# killall rngd                                                                                                    | - Stop the entropy generator.                                                                                                    | <mark>killall rngd</mark>                                                                                                    |
| alcasar-rezy:"# gpgarnorexport-secret-keys ossi-organisme > alcasar_key.pr<br>iv<br>alcasar-rezy:"# 1s -at alcasar_key.priv<br>-rw-rr 1 root root 1050 2009-12-21 00:56 alcasar_key.priv                                                                                                    | <ul> <li>Export the private key. Copy this to an external media.</li> <li>Provide it (with passphrase and username) to an official of your organisation (Private key escrow).</li> </ul>                | gpgarmor -export-secret-key \ <username> &gt; alcasar_key.priv         info : cf. installation doc for the USB management.</username>                       |
| alcasar-rexy:"# rn -f alcasar_key.priv<br>alcasar-rexy:"# gpgdelete-secret-key ossi-organisme<br>gpg (GmuFO 1.4.9; Coupright CC 2008 Free Software Foundation, Inc.<br>This is free software: you are free to change and redistribute it.<br>There is NO WARMANTY, to the extent permitted by law.<br>sec 1024D/C00006EB 2009-12-20 ossi-organisme<br>Enlever cette cló du porte-clós ? (o/N) o<br>C'est une cló secrète 1 - faut-il vrainent l'effacer ? (o/N) o | - Delete the previously generated keys<br>- Delete the private key from the GPG<br>keyring                                                                                                    | rm -f alcasar_key.priv<br>gpgdelete-secret-key<br><nom_utilisateur></nom_utilisateur>                                                                       |
| CHIFFREMENT="1"<br>GPG_USER="ossi-organisme"                                                                                                    | - Enable encryption by changing the variables "CRYPT" and "gpg_user" in the file « /usr/local/bin/alcasar-archive.sh ».                                                                                 | vi /usr/local/bin/alcasar-log-export.sh<br>info : assign the "username" to the variable<br>« gpg_user »                                                     |

Infos:

- ALCASAR uses the keyring "root" in the directory « /root/.gnupg »;
- '*gpg –list-key*' : allows to list all the key pairs contained in this kit;
- '*gpg --delete-key* <*user\_name*>' : deletes a public key keyring;
- '*gpg --delete-secret-key <user\_name>*' : deletes a private key keyring;
- You can copy the directory « */root/.gnupg* » on another server ALCASAR. Thus, you can use the same key and the same <username>;
- To decipher an encrypted archive:'*gpg \_\_decrypt \_\_files <\_filename\_crypt\_archive>*'.

# 7.8. Managing multiple Internet connections (load balancing)

ALCASAR has a script to distribute requests over a number of gateways to the Internet *"alcasarload\_balancing.sh start* | *stop* | *status*".

The parameters are not included in the ACC, it is necessary to modify the global configuration file "*alcasar.conf*" located under "/*usr/local/etc*".

Associated parameters (virtual networks card, weights, gateway ip address, etc.) must be defined in the following format: WANx = "active [1 | 0], @ IPx / mask, GWx, Weight, MTUX".

The script creates the interfaces on the fly.

To make it active, the parameter "MULTIWAN" must include the "on" or "On" value; otherwise insert the "Off" value to enable the "single gateway" mode.

The connection test frequency is set by default to 30 sec.

Please note:

The parameter "FAILOVER=0" enables the MULTIWAN mode with no connection test to the gateways (no gateway failure detection).

# 7.9. Creating an ALCASAR dedicated PC

This chapter presents an example of a dedicated PC ALCASAR (appliance) whose constraints are : miniature (mini-itx), low noise, low cost and low energy consumption.

The configuration is the following :

- Case mini ITX (12V powerline);
- motherboard with dual Ethernet card and an onboard Intel-Celeron processor
   Gigabyte N3150N-D3V or C1037UN
- 4GB or 8GB of DDR3 SODIMM memory;
- HDD 2.5' 200GB SATA.

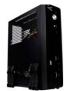

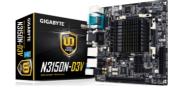

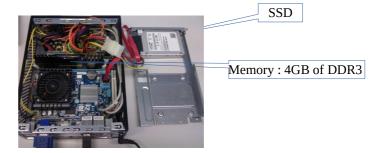

The cost of this configuration is around 250  $\in$  (shipping included).

The consumption of this mini-PC is not more than 30W; the cost of the annual electricity consumption in France is about  $30 \in (30 \times 24 \times 365/1000 \times 0.1329)$ .

ALCASAR is installed via a USB drive as usual.

Once deployed, the unit requires no keyboard, no mouse and no screen.

See also : Qotom boxes.

# 7.10. **Bypassing the portal**

For reasons of maintenance or emergency, a portal by-pass procedure was created.

It disables user authentication and filtering.

Logging network activity remains active.

Network event logging remains active, but ALCASAR does not trace internet connections anymore.

- Bypass the portal by running the script « *alcasar-bypass.sh --on* ».
- To stop it, run the script « *alcasar-bypass.sh --off* ».

# Please note:

Bypass mode is no longer active after restarting the server.

# 8. Shutdown, restart, update and reinstallation

# 8.1. Shutdown and restart

There are three possibilities to stop or restart properly the system:

- Via ACC
- by briefly pressing the power button of the PC;
- by connecting to the console as root and running the command "init 0";

When restarting the portal ALCASAR a procedure deletes all connections that have not been closed due to an unplanned shutdown (failure, power failure, etc.).

# 8.2. **Operating system update**

Mageia-Linux provides an excellent mechanism to apply security patches on the system and its components. ALCASAR has been developed to be fully compatible with this mechanism. So, every night at 3:30, the security updates are downloaded, checked and applied. As root, you can manually update the system with the command « *urpmi –auto --auto-update* ».

Once the update is complete, a message may warn you that a system reboot is required. This message appears only if a new kernel or a major library were updated.

# 8.3. ALCASAR minor updates

You can see if an update is available on ALCASAR web page, or on the cover page of the ACC, or by executing the following command «*alcasar-version.sh* ». Download and extract the archive of the latest version like a normal installation.

When starting the installation script (« *sh alcasar.sh --install* »), it detects your current version and offers you the possibility to update automatically ALCASAR to the latest version available.

Only minor updates can be done by that way. If it's impossible, the script ask you to perform a reinstallation.

During a minor update, the following settings will still remain:

- network configuration;
- the name and logo of the organisation;
- logins and passwords for administrative accounts of the portal;
- users and groups database;
- main and secondary blacklists;
- trusted sites and MAC addresses list;
- network filtering configuration;
- the certificates of the Certification Authority (C.A.) and the server certificate.

# 8.4. ALCASAR major update or reinstallation

Via ACC, create a backup of the current users database (see §6.2). Save this backup file on another system. Install the new operating system and the new version of ALCASAR (see installation documentation). Via ACC, import the user database (see §3.6.a).

# 9. Troubleshooting

If you have any problem with ALCASAR, this chapter sets out several troubleshooting steps that may indicate the cause. All commands (italic text on a yellow background) must be run in a console as « root ».

# 9.1. <u>Network connectivity</u>

Retrieve the network information in the file "/usr/local//etc/alcasar.conf"

- <u>Check the network card status</u>: run the command "*ip link*" to know the name of your two network cards. In the following of this document, we use "INTIF" for naming the internal network card (connected to the consultation network). "EXTIF" is the name of the external network card (connected to the broadband router). Run "*ethtool INTIF*" and "*ethtool EXTIF*" in order to check the status of both network cards ("*Link detected*" and "*Speed*" fields for example);
- <u>gateway/router connection test:</u> Run the command "*route -n*" to display the IP address of the broadband modem/router. Ping the broadband modem/router (Internet router). If an error occurs, check the cable connections and the status of the gateway/router;
- External DNS servers connection test: Ping the DNS servers. If an error occurs, try with another server;
- <u>Internal DNS server connection test (dnsmasq</u>) : Send a name resolution request (ex. : *nslookup www.google.fr*). If an error occurs, check state of the service "dnsmasq". You can restart the dnsmasq service with the command : « *systemctl restart dnsmasq* » ;
- <u>Connection test to the Internet</u>: run the command « <u>wget www.google.fr</u> ». In case of success the Google page is downloaded and saved locally (index.html). The result of this test is displayed in the menu "system / service" of the ACC;
- <u>Device connection test</u> : Run the command « *arping -I INTIF @ip\_equipment* » to know if a device is connected to the ALCASAR network.
- To discover all the device, install the "arp-scan" package ("*urpmi arp-scan*") and run the command « arpscan -I INTIF --localnet »;
   00:1C:25:CB:BA:7B 192.168.182.1
   00:11:25:B5:FC:41 192.168.182.25
   00:15:77:A2:6D:E9 192.168.182.129

# 9.2. Available disk space

|                                                                |       |      |           | aysientes de nortiers mortes |           |           |           |
|----------------------------------------------------------------|-------|------|-----------|------------------------------|-----------|-----------|-----------|
| If the second leads of the second is not ensurely second delay | Point | Туре | Partition | Utilisation                  | Libre     | Occupé    | Taille    |
| If the available disk space is not enough, some modules        | 1     | ext3 | /dev/sda1 | 5696 (196)                   | 383,34 Mo | 547,34 Mo | 980,49 Mo |
|                                                                |       |      |           |                              | 1,03 Go   | 33,77 Mo  | 1,12 Go   |
| may not run properly anymore. You can check the available      | home  | ext3 | /dev/sda7 | 3% (1%)                      | 1,07 Go   | 33,46 Mo  | 1,10 Go   |
|                                                                | lvar  | ext3 | /dev/sda8 | 0%                           | 62,74 Go  | 251,01 Mo | 66,35 Go  |
| disk space (especially the <i>/var</i> partition ) :           |       |      | Ţ         | Totaux : 1%                  | 65,21 Go  | 865,59 Mo | 69,53 Go  |

- in GUI-mode via the homepage of the ACC;
- in text mode, using the command « df »

In case of excessive reduction of this space, delete old log files after they have been archived (directory /var/Save/\*).

# 9.3. ALCASAR server services

In order to complete these tasks, ALCASAR uses several server services. The status of these services is displayed in the ACC (menu « system/services »). You can stop or restart them.

| Status   | Nom du services | Act | ions              |
|----------|-----------------|-----|-------------------|
| <b>~</b> | radiusd         |     | ArrêterRedémarre  |
| <b>~</b> | chilli          |     | ArrêterRedémarre  |
| <b>~</b> | dansguardian    |     | ArrêterRedémarrer |
| ✓        | mysqld          |     | ArrêterRedémarrer |
| <b>S</b> | squid           |     | ArrêterRedémarrer |

If one of these services can't be restarted, you can diagnose the mistake. Connect to the console of ALCASAR (directly or with SSH). You can control the services with the command « *systemctl start/stop/restart service\_name* ». At the same time, display the log file with the command « *journalctl -f* ».

# 9.4. Problems experienced

This chapter presents feedback of organizations who have faced problems and have solved them.

# a) Navigation impossible with some antivirus

Disable the « proxy-web » function integrated in some anivirus. In Trend-Micro antivirus, for example, this function relies on a whitelist/blacklist downloaded from the servers of Trend Micro ( backup30.trendmicro.com, etc.) that analyses/validates each request of a website... A limited rights users can enable it.

To avoid all inconvenience of this function incompatible with ALCASAR, it is better to stop the service « Proxy Trend service » and to restart the computer.

# b) Windows clients with static addressing

It is necessary to add the DNS suffix « localdomain » ( Network configuration / Advanced / DNS).

### c) No Internet browsing but the browser accesses the homepage of ALCASAR (http://alcasar)

This can occur after a complete reinstallation of the portal or after an update with a change of the server certificate. Browsers display the following pages when they attempt to access a website:

|                                                                                                    |                                                       | Échec de la connexion sécurisée                                                                                                    |
|----------------------------------------------------------------------------------------------------|-------------------------------------------------------|----------------------------------------------------------------------------------------------------|
| Impossible d'afficher la page                                                                                                    |                                                       | Une erreur est survenue pendant une connexion à 192.168.182.1.                                                                                                    |
| La page que vous recherchez est actuellement indisponible. Le site<br>Web rencontre peut-être des difficultés techniques, ou vous devez<br>modifier les paramètres de votre navigateur.    | Internet Explorer ne peut pas afficher cette page Web | Vous avez reçu un certificat invalide. Veuillez contacter<br>l'administrateur du serveur ou votre correspondant de messagerie<br>et fournissez-lui les informations suivantes :                   |
| Essayez de la manière suivante :                                                                                                    | Essayez la chose suivante :                           | Votre certificat contient le même numéro de série qu'un autre<br>certificat émis par l'autorité de certification. Veuillez vous<br>procurer un nouveau certificat avec un numéro de série unique. |
| Cliquez sur le bouton 😭 Actualiser ou recommencez                                                                                                    | Diagnostiquer les problèmes de connexion              | (Code d'erreur : sec_error_reused_issuer_and_serial)                                                                                                    |
| ultérieurement.<br>• Si vous avez entré l'adresse de cette page dans la barre<br>d'adresses, vérifiez qu'elle est correcte.<br>• Pour vérifier vos paramètres de connexion, cliquez sur le | ⊙ Informations                                        | La page que vous essayez de consulter ne peut pas être affichée car<br>l'authenticité des données reçues ne peut être vérifiée.                                                                   |
| menu Outils, puis sur Options Internet Dans l'onglet<br>Connexions, cliquez sur Paramètres. Les paramètres                                                                                 |                                                       | <ul> <li>Veuillez contacter les propriétaires du site Web pour les en informer.</li> </ul>                                                                                                    |
|                                                                                                    |                                                       | Réessayer                                                                                                    |
| With IE6                                                                                                    | With IE 7 - 8 and 9                                   | With Mozilla                                                                                                    |

This is because browsers try to authenticate the ALCASAR portal using an old certificate. The old certificate must be deleted on the browsers (« Tools » / « Internet options » / tab « content » / button « Certificates » / tab « Root certification Authority »).

# d) No Internet browsing but the « Trusted sites » section is filled in

ALCASAR verifies the validity of domain names entered in this section (cf. § 4.7.a). If a domain name is not valid, the 'chilli' service can no longer start. Then, change the invalid domain name and restart the 'chilli' service with the command « *service chilli restart* ».

### e) Operating System and Memory Overload

The Linux system always attempts to use the maximum amount of memory (RAM) available. On the homepage of the ACC, the bar graph indicating the use of the memory can regularly be beyond 80 percent and can turn red. This is normal. If the system needs more memory, it will use the swap. This swap is an area of the hard disk used when your computer runs out of RAM but this "memory" is approximately 1000 times slower. If you notice that the system uses swap space (> 1%), you can consider increasing the RAM to significantly improve system responsiveness especially when the domain names and URLs filtering is enabled. You can display the system load on the home page of the ACC in 'System /Load system', or in a console with the commands « *top* » or « *uptime* » :

- 3 values shown represent the average system load average for the last hour, the last five hours and the last 15 minutes. The average load is the number of processes waiting for CPU usage. These values are normally less than 1.
- A value greater than '1 .00' results from an undersized server (especially if it affects the three values (long-term overload).
- Search the process which represents a high proportion of the load (command « *top* »).

# 9.5. Server optimisation

In the case of large networks, Internet delays can be detected while the system does not seem to be overloaded (see main page of the ACC: load average <1, no or little use of the area swap processor operated 'normally', etc.).

Check your bandwidth while Internet access is compatible with the number of users simultaneously connected (throughput per user = overall throughput / number of connected users).

These delays can occur especially when the filter attributes are enabled (blacklist / whitelist).

Depending on the physical capabilities of the server, it is possible to attempt to optimise certain parameters. Several of them have already been integrated in the 2.9.2 version of ALCASAR, but they can be adjusted to better stick to your architecture. It will be good to test over a short period before validating the parameters. The services on which it is possible to act are:

- The instance of "dnsmasq-blacklist" by increasing the buffer size (256MB by default). To increase it to 2048MB add value *cachesize 2048 in /etc/dnsmasq-blacklist.conf*.
- The "dansguardian" service the number limit "son process" can be reached quickly. In */etc/dansguardian/dansguardian.conf* file, you can assign the following values:
  - Maxchildren = 500
  - Minchildren = 30
  - Minsparechildren = 24
  - Preforkchildren = 10
  - *Maxsparechildren* = 256
  - maxagechildren = 10000
- The antivirus service "havp" which is directly related to the Dansguardian service. In */etc/havp/havp.config*, you can assign the following value: <u>SERVERNUMBER 30</u>

To take into the changes, restart the services:

- systemctl restart dnsmasq-blacklist
- <mark>systemctl restart dansguardian</mark>
- systemctl restart havp

On the main page of the ACC, check that the "Load Average" setting does not increase beyond measure; otherwise decrease parameters at once.

# 10. Security

On the consultation network, ALCASAR is the Internet Access Controller. It also helps to protect the network from external threats or from internal usurpation. To this end, it includes :

- protection credentials theft. The authentication flow between devices and ALCASAR users are encrypted. Passwords are stored encrypted in the database of users;
- protection against forgetting to log out. The users whose the equipment don't answer for 6 minutes are automatically disconnected; moreover, the attribute "time limit of one session" (cf. § 4.1) allows to automatically disconnect a user after a pre-set time;
- protection against session hijacking by spoofing network settings. This spoofing technique exploits the weaknesses of "Ethernet" and WIFI protocols. To reduce this risk, ALCASAR incorporates an auto-protection process which is running every 3 minutes (*alcasar-watchdog.sh*);
- protection of the bootloader (GRUB) of the portal with a password. This password is stored in the file
   « /root/ALCASAR-passwords.txt »;
- antiviral protection using an antimalware running on the WEB flows (HTTP) of the users whose the attribute is set;
- several filtering systems and anti-bypass systems (DNS proxy, dynamic firewall, evolutive blacklists (IP addresses, domain names and URLs), configurable whitelists.

The mere presence of ALCASAR not guarantee an absolute security against all threats, including internal threat (hacker on the ALCASAR network). In most cases, this threat remains very low. Without being paranoid and if you really need a high security, the following measures can improve the overall security of your system.

# 10.1. On ALCASAR

- Choose a strong "root" password (you can change it by running the command « *passwd* »);
- Protect your "ALCASAR" server and ISP's equipment to prevent unauthorized access, theft or installation of equipment between the modem and ALCASAR (locked premises, padlocks, etc.).
- Configure the BIOS so that <u>only</u> the internal hard disk drive is bootable.
- Set a password to access the BIOS setup.

# 10.2. <u>On the network</u>

### a) Network type "hotspot"

If you want to set up free access computers, it may be interesting to install products ensuring both the protection of the privacy and security of these computers (like "cybercafe" computers). These

 Paquetage
 Version
 Révision
 Statut

 Image: Status strate
 xguest
 1.0.10
 9.mga3
 Image: Status strate

 Image: Status strate
 xguest
 1.0.10
 9.mga3
 Image: Status strate

 Image: Status strate
 Image: Status strate
 Image: Status strate
 Image: Status strate

 Image: Status strate
 Image: Status strate
 Image: Status strate

 Image: Status strate
 Image: Status strate
 Image: Status strate

Installing this package sets up the xguest user to be used as a temporary account to switch to or as a kiosk user account. The user is only allowed to log in via gdm. The home and temporary directories of the user will be polyinstantiated and mounted on tmpfs.

products allow the user to be compartmentalised in a sealed environment. At the end of his session, the user environment is totally cleaned.

- On Linux, you can install the product "xguest" (it is provided natively with Mageia, Mandriva, Fedora, RedHat and Centos distributions)
- On Windows, you can chose one of these not free projects : "*Openkiosk*", "*DeepFreeze*", "*Smartshield*" and " reboot restore RX". They save all the computer and restore it after a reboot. Microsoft gave the software "Steady state" for XP/Vista. This software is no longer supported.

### On WIFI Access Points (AP) :

- Enable the "client isolation" option (also called wireless isolation). It prevents a user connected to an access point to communicate with another one connected to the same access point. They can only connect to Internet via ALCASAR.
- Enable WPA2-Personal encryption (also known as WPA2-PSK). It avoids users to listen WIFI traffic (even if the key is the same for everyone). You can choose a simple WPA2 key as your organisation name for example.

On switches of wired Ethernet networks :

 enable "DHCP snooping" on ALCASAR port and on interswitch ports. This will prevent false (fake) DHCP servers.

| Sélection de la région                           |                       |
|--------------------------------------------------|-----------------------|
| Région: Europe                                   | ~                     |
| Réseau sans-fil (2.4GHz b/g/n)                   |                       |
| <ul> <li>Activer l'isolation sans fil</li> </ul> |                       |
| <ul> <li>Activer la diffusion du SSID</li> </ul> |                       |
| Nom (SSID):                                      | IUT-Nantes            |
| Canal:                                           | Automatique 🗸         |
| Mode:                                            | Jusqu'à 300 Mbits/s 🗸 |
| Options de sécurité                              |                       |
| Aucun                                            |                       |
| WPA-PSK [TKIP]                                   |                       |
| • WPA2-PSK [AES]                                 |                       |
| WPA-PSK [TKIP] + WPA2-PSK [AES]                  |                       |

# b) Controlled networks

On these networks, the stations must be protected by physical measures to ensure their integrity. Physical access to network consultation must be secured by the following:

- disconnect unused network jacks;
- on WIFI hotspots:
- camouflage the network name (SSID)
- enable encryption WPA2 "personal" with a strong key;
- on Ethernet switches:
- Enable the "lock port" ("Port Security" function) to associate the MAC addresses of devices to the physical ports of switches;
- select the "DHCP snooping" function on the port used by ALCASAR and on the interswitch ports. This will prevent false DHCP servers (Fake DHCP servers).

Devices can (should) incorporate several security features such as locking the BIOS setup, locking the desktop configuration, antivirus, automatic update security patches (patch), etc. To facilitate downloading of security patches or antivirus updates(cf. § 4.7), ALCASAR can authorise devices to automatically connect without authentication on sites specifically identified.

Make your users aware of these two security features:

- Password must be changed
- Credentials must remain confidential (Each user is responsible of "friend's session" using his credentials).

# 11. Annexes

# 11.1. Useful commands and files

The administration of ALCASAR can be done from a command line interface (as 'root'). All these commands (shell scripts) begin with "alcasar-..." are located in the directories « */usr/local/bin/* » and « */usr/local/sbin/* ». Some of them rely on the central configuration file of ALCASAR (« */usr/local/etc/alcasar.conf* »). The "-h" argument lists available command line arguments.

#### Alcasar-archive.sh

- [-l|--live]: create the archive file (named 'traceability') of the users log files and the users database for the last day;
- [-n|--now]: create the archive file (named 'traceability') of the users log files and the users database for the last week (launch by cron every monday at 5:35 pm);
- [-c|--clean] : remove archive files older than one year.
- alcasar-bl.sh
  - [-download]--download] : download the latest version of the BlackList (BL);
  - [-adapt|--adapt] : adapt the freshly downloaded BL to the ALCASAR architecture ;
  - [-reload]--reload] : activate the freshly downloaded BL;
  - [-cat\_choice|--cat\_choice]: apply changes done via ACC (modifying categories, adding/removing domain names, etc.).
- alcasar-bypass.sh [-on/-off] : enables/disables the « BYPASS » mode.
- **alcasar-CA.sh** : creates a local CA certificate and a server certificate for the host "alcasar.localdomain". The Web server need to be restarted (*systemctl restart httpd*).
- alcasar-conf.sh
  - [-create]--create]: creation of an archive file of ALCASAR (/tmp/alcasar-conf.tgz) use when the system is updated;
  - [-load|--load]: load an archive file (don't apply);
  - [-apply|--apply] : apply the parameters of the configuration file (/usr/local/etc/alcasar.conf).
- **alcasar-daemon.sh** : Check the state of the main ALCASAR services (17 in V 2.9.2). Restart those that seem not running. Launch by cron every 18'.
- **alcasar-dhcp.sh** [-on|--on][-off]--off] : enable/disable DHCP service.
- alcasar-file-clean.sh : cleanning of several ALCASAR conf files (sort, remove empty lines, etc.).
- **alcasar-https.sh** [-on]--on][-off]--off] : enables/disables HTTPS to authenticate the users.

#### alcasar-importcert.sh

- [-i certificate.crt -k keyfile.key (-c certificate\_chain.crt)] : import an official certificate of security;
  - [-d] : go back to the auto-signed certificate.
- alcasar-certificates.sh :
  - [-x] : Export of all the certificates of the portal in the form of a timestamped archive ;
  - [-i alcasar-certificate-<date:heure>.tar.gz] : Import the set of certificates from an archive or from a backup ; useful during copy out of another server or migration towards a more recent system.
- **alcasar-iptables.sh** : apply the ALCASAR iptables rules to the firewall.
- alcasar-load-balancing.sh : Aggregates several Internet connections. IP addresses, bandwidth and MTU of available modems/routers must be configured in the file /usr/local/etc/alcasar.conf" to work properly. Remember, the script is automatically launched when the system starts up only if the MULTIWAN parameter is set up in the file "/usr/local/etc/alcasar.conf". To ensure the script is running properly, execute the command : *ip route*. ("start", "stop" and "status" are the options available for this command).
- alcasar-logout.sh
  - [username] : logout the user <username>;
  - [all] : logout all the logged users.
- alcasar-mysql.sh
  - [-i file.sql | --import file.sql] : import a users database (! overwrite the existing one);
  - [-r|--raz] : reset the users database;
  - [-d|--dump] : create an archive file of the current users database in « /var/Save/base » ;
  - [-a|--acct\_stop] : stop the openned accounting sessions;
  - [-c|--check]: verify the integrity of the users database and try to repair it if needed.
- alcasar-nf.sh [-on|--on][-off]--off] : enable/disable the filtering of network protocols;
- alcasar-profil.sh
- ∘ [--list
- **alcasar-rpm-download.sh** : downloads and creates an archive file of all the needed RPM to install ALCASAR (/root/rpms-arch.tar.gz). Use this file if you want to install an ALCASAR on a very tiny bandwidth.
- **alcasar-sms.sh** : manage gammu process when a 2G/3G adapter is detected.
- alcasar-ticket-clean : remove pdf tickets (vouchers) generated when a user is created (launched by cron every 30').
- **alcasar-uninstall** : remove ALCASAR (used when an update is perform).
- alcasar-url\_filter.sh
  - [-safesearch\_on|-safesearch\_off] : enable/disable the safesearch system on search engine (Google, Bing, etc.);
  - [-pureip\_on|-pureip\_off]: enable/disable the filtering of URLs containing IP addresses (instead of a domain name).

- alcasar-urpmi.sh : install and update ALCASAR needed RPMs (used during the installation process).
- **alcasar-version.sh** : display the current version and the last available.
- alcasar-watchdog : test the Internet connectivity. Test if an authenticated user isn't usurped (launched by cron every 3').

# 11.2. <u>Helpful authentication exceptions</u>

The following domain names allow network devices to access WEB sites without authentication process in order to connect to the following services:

- The following values allow client devices to access the Internet without authentication in order to connect to the following services:
- perform a test of Internet connection,
- Microsoft system update,
- "TrendMicro", "Kaspersky" and "Clamav" antivirus update,
- check Mozilla version and its modules,
- ...

These exceptions to the authentication process (trusted Web sites) can be set via the ACC (cf. §3.8.a)

- microsoft.com, msftncsi.com et windowsupdate.com
- trendmicro.de et trendmicro.com
- update.nai.com, akamaiedge.net et akamaitechnologies.com
- clamav.net

# 11.3. User sheet

An Internet access control is deployed in your organisation with the ALCASAR portal. Run you Web browser and try to connect to a unciphered Website (HTTP). The following window will be displayed.

You can open an Internet session; you can change your password; you can install ALCASAR certificate in your Web browser. You can display this page with the following URL: « http://alcasar.localdomain ».

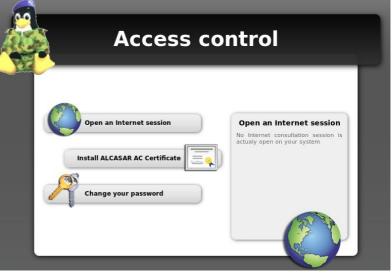

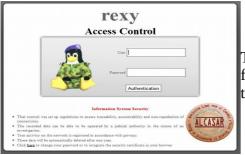

To open a Internet session, you must be authenticated with the following page. Both fields are case sensitive ("smith" and "Smith" are two different users).

When login is successful, this new tab appears. It allows you to logout from ALCASAR (closing connection). This window provides information on your account permissions (lease time, download limits, connections history, etc.).

If you close this tab, you will be automatically disconnected. You can also log out with the URL "http://logout" in your browser address bar.

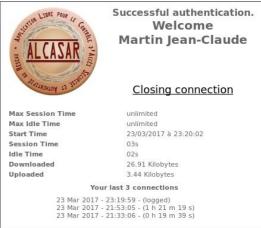

The portal embeds a WEB flow antimalware and a website filtering to prevent unauthorized web browsing. It also helps to know if there is a problem with the Internet connection (hardware failure or ISP network failure). The following Webpages can be displayed:

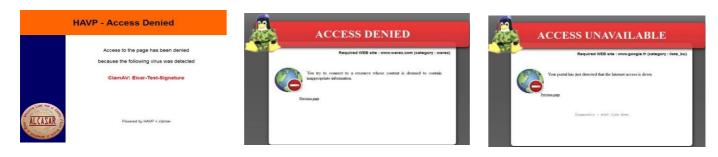